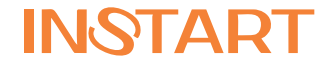

# РУКОВОДСТВО ПО ЭКСПЛУАТАЦИИ, ПАСПОРТ

# ПРЕОБРАЗОВАТЕЛИ ЧАСТОТЫ СЕРИИ **VCI**

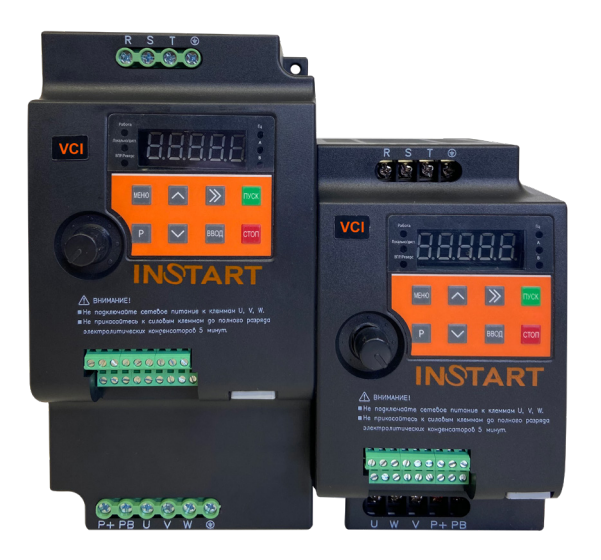

www.instart-info.ru

## **Введение**

Благодарим Вас за приобретение преобразователя частоты серии VCI. Данная серия используется для управления различным оборудованием для автоматизации процесса производства (основное применение: вентиляторы, насосные агрегаты и т.д.). Перед началом работы внимательно изучите настоящее руководство. Нарушение указанных в руководстве требований эксплуатации может привести к возникновению неисправностей, отказов, сокращению срока эксплуатации оборудования или даже к нанесению травм. Настоящее руководство является документом, входящим в базовую комплектацию к преобразователю частоты. В случае необходимости консультации по использованию преобразователя частоты или сервисному обслуживанию устройств обратитесь в техническую поддержку ООО «Инстарт».

Во время распаковки необходимо проверить:

1. Целостность изделия и комплектность.

2. Соответствует ли номинальное значение, указанное на заводской табличке, значению, указанному в вашем заказе.

В случае выявления нарушения одного из пунктов немедленно свяжитесь с производителем или Вашим поставщиком.

Производитель оставляет за собой право вносить изменения в конструкцию изделия без предварительного уведомления.

## **Оглавление**

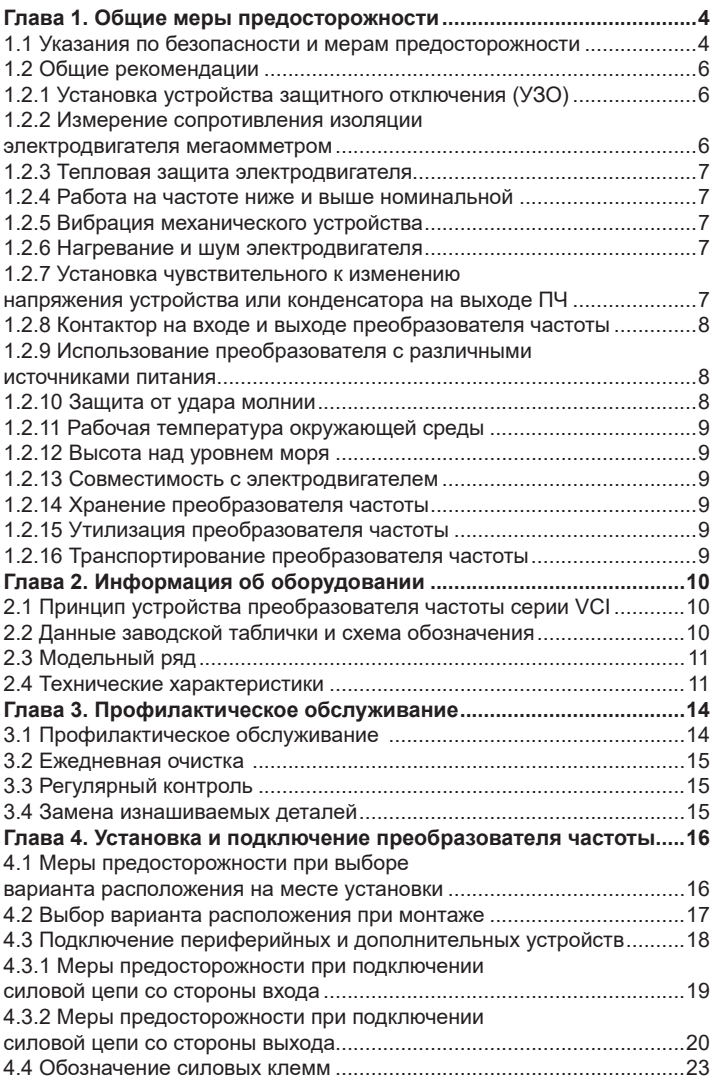

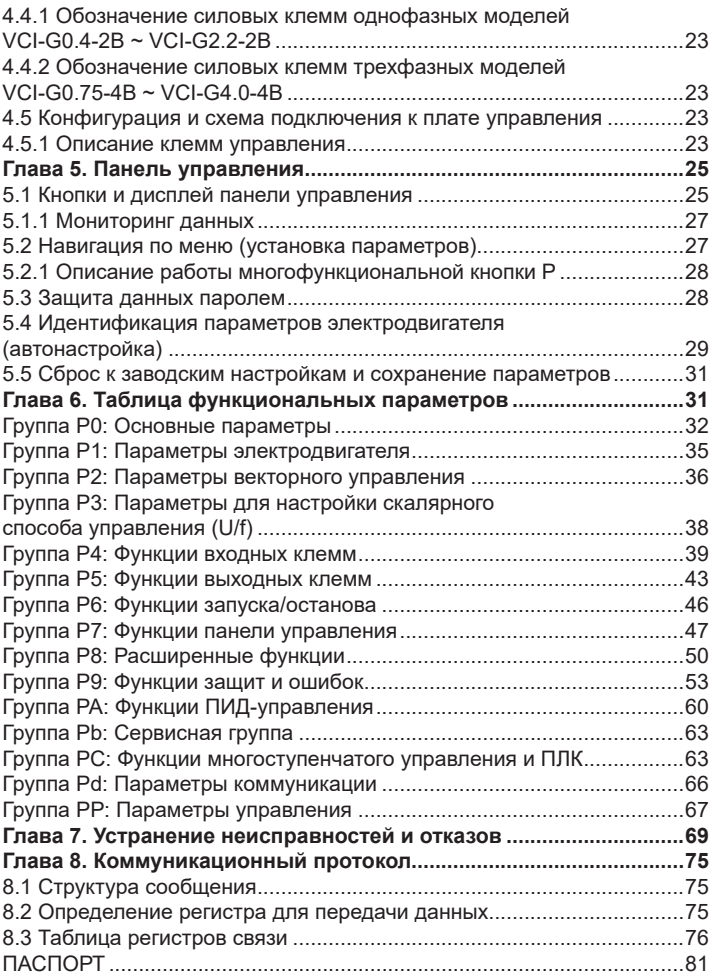

## **Глава 1. Общие меры предосторожности**

## <span id="page-4-0"></span>**1.1 Указания по безопасности и мерам предосторожности**

Внимательно прочтите данное руководство, чтобы получить полное представление об изделии. Монтаж, ввод в эксплуатацию или техническое обслуживание изделия должны выполняться в соответствии с настоящей главой. Производитель не несет ответственности за какиелибо повреждения или убытки, вызванные неправильной эксплуатацией прибора.

Условные обозначения:

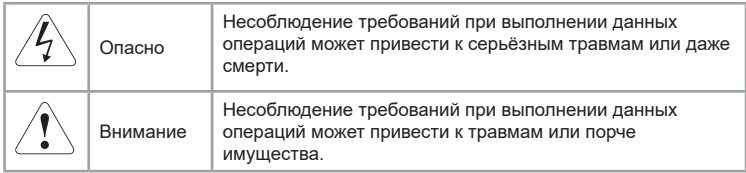

### Таблица 1.1.1 - общие меры безопасности

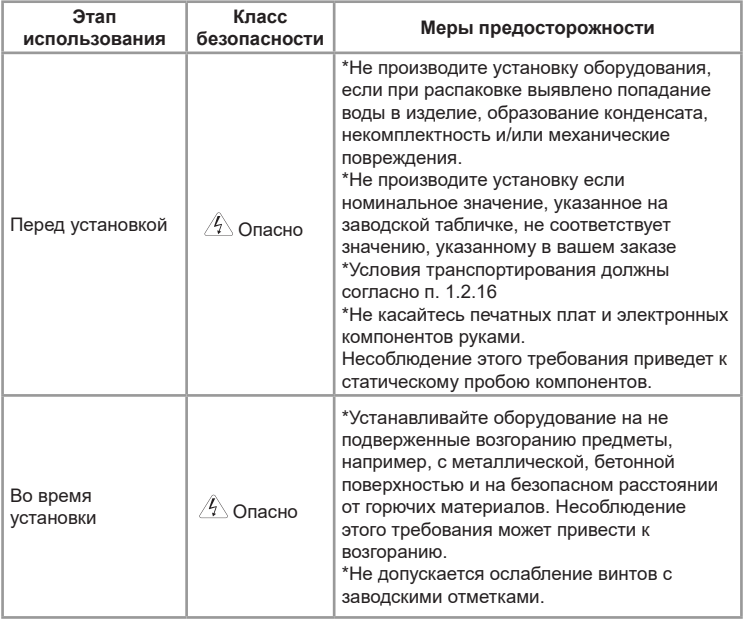

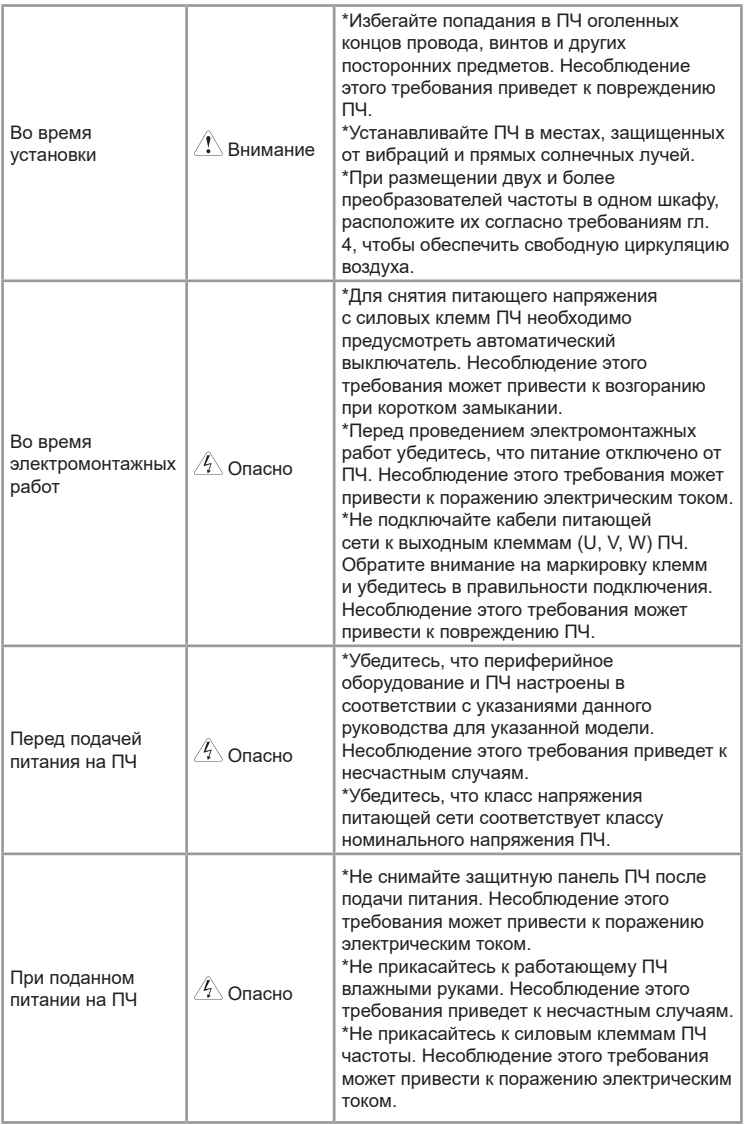

<span id="page-6-0"></span>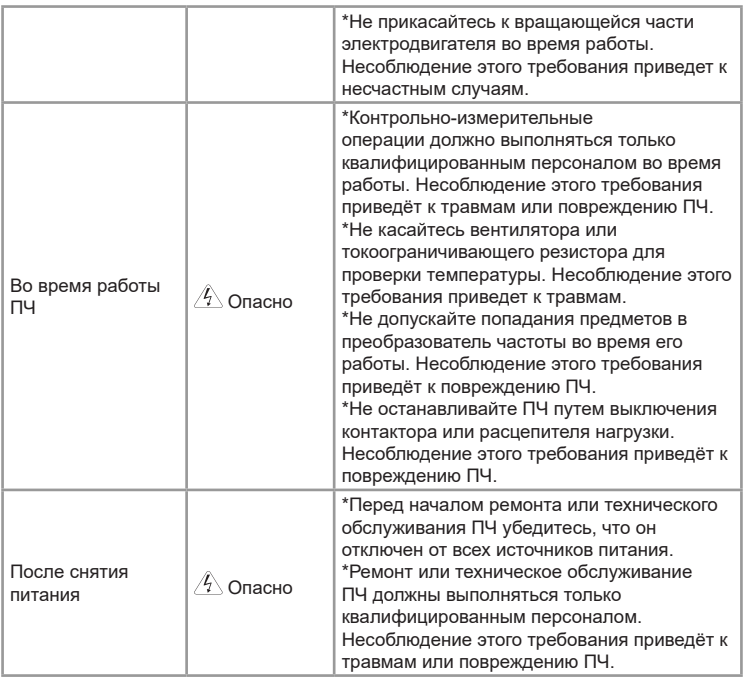

#### **1.2 Общие рекомендации**

### **1.2.1 Установка устройства защитного отключения (УЗО)**

Во время работы преобразователь генерирует высокий ток утечки на землю. Необходимо установить УЗО для отслеживания превышения тока утечки на землю, которое может возникнуть во время работы ПЧ.

## **1.2.2 Измерение сопротивления изоляции электродвигателя мегаомметром**

Перед вводом электродвигателя в эксплуатацию после длительного хранения или при плановых проверках необходимо выполнить проверку сопротивления изоляции, чтобы предотвратить повреждение ПЧ из-за износившейся изоляции обмоток электродвигателя. Для проверки рекомендуется использовать мегаомметр с напряжением 500 В. Сопротивление изоляции должно составлять не менее 5 МОм. Электродвигатель должен быть отсоединен от преобразователя.

<span id="page-7-0"></span>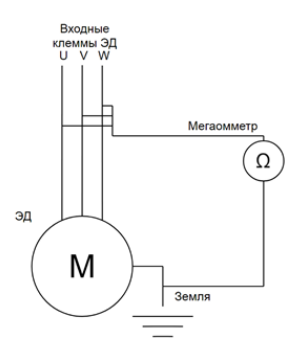

## **1.2.3 Тепловая защита электродвигателя**

Если номинальная мощность ПЧ выше, чем у электродвигателя, необходимо отрегулировать параметры защиты электродвигателя в ПЧ и установить тепловое реле для защиты электродвигателя.

#### **1.2.4 Работа на частоте ниже и выше номинальной**

Если в технологическом процессе возможна продолжительная работа электродвигателя на низких оборотах, то рекомендуется использование дополнительного охлаждения электродвигателя или использование электродвигателя, адаптированного для ПЧ. Если необходима работа выше номинальной скорости, примите во внимание рекомендации заводаизготовителя электродвигателя.

#### **1.2.5 Вибрация механического устройства**

Электродвигатель на некотором диапазоне частот может войти механический резонанс, что станет причиной повышенного шума и вибраций. С целью избежания данного эффекта, необходимо установить диапазон пропускания резонансных частот с помощью функции скачкообразной перестройки выходной частоты.

## **1.2.6 Нагревание и шум электродвигателя**

Выходной сигнал ПЧ представляет собой широтно-импульсную модуляцию (ШИМ) с определенными частотами гармоник, поэтому температура, шум и вибрация электродвигателя могут быть немного выше, чем при работе электродвигателя на частоте электросети (50 Гц).

#### **1.2.7 Установка чувствительного к изменению напряжения устройства или конденсатора на выходе ПЧ**

Не устанавливайте конденсаторы для повышения коэффициента мощности электродвигателя или варистор для молниезащиты на выходе ПЧ. В противном случае ПЧ может уйти в ошибку по токовой перегрузке или даже выйти из строя.

<span id="page-8-0"></span>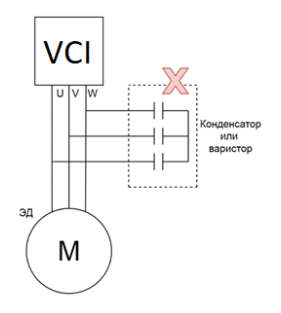

#### **1.2.8 Контактор на входе и выходе преобразователя частоты**

При установке контактора между входом ПЧ и сетью электропитания, ПЧ нельзя запускать или останавливать путем включения или выключения контактора. Если необходим запуск ПЧ при помощи контактора, обеспечьте, чтобы временной интервал между переключениями составлял не менее одного часа, поскольку частые циклы зарядки и разрядки сокращают срок службы электролитических конденсаторов в звене постоянного тока ПЧ.

При установке контактора между выходом ПЧ и электродвигателем не выключайте его, когда преобразователь частоты в режиме работы. В противном случае могут быть повреждены силовые модули выходного каскада ПЧ.

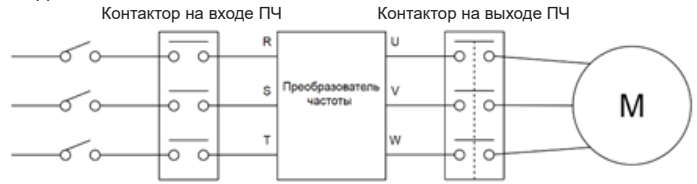

## **1.2.9 Использование преобразователя с различными источниками питания**

Преобразователь частоты нельзя использовать за пределами допустимого диапазона напряжений, приведённого в настоящем руководстве. Это может привести к повреждению компонентов ПЧ. При необходимости используйте установку для повышения или понижения напряжения.

## **1.2.10 Защита от удара молнии**

В климатических зонах, подверженным ударам молнии, пользователю необходимо установить устройство защиты от импульсного перенапряжения (УЗИП) перед ПЧ, чтобы увеличить срок службы преобразователя.

#### **1.2.11 Рабочая температура окружающей среды**

<span id="page-9-0"></span>Нормальная температура окружающей среды для использования преобразователя частоты составляет -10°C~40°C. При температурах, превышающих 40°C, необходимо снизить нагрузку на преобразователь или использовать ПЧ большей мощности. При каждом градусе повышения температуры необходимо снижение на 1.5% мощности или использование ПЧ с запасом по мощности 1.5%, максимальная допустимая температура окружающей среды составляет 50°C.

#### **1.2.12 Высота над уровнем моря**

В местах, где высота над уровнем моря превышает 1000 м и охлаждение уменьшается из-за разреженности воздуха, необходимо учитывать снижение номинальных характеристик ПЧ.

#### **1.2.13 Совместимость с электродвигателем**

Стандартный электродвигатель для серии VCI - это 4-полюсный короткозамкнутый асинхронный электродвигатель. Для других типов электродвигателей ПЧ подбирается в соответствии с номинальным током электродвигателя. Для оптимизации работы необходимо выполнить идентификацию параметров электродвигателя.

#### **1.2.14 Хранение преобразователя частоты**

При длительном хранении необходимо учитывать следующие рекомендации:

1.Хранить преобразователь частоты в оригинальной упаковке.

2.Длительное хранение может привести к ухудшению характеристик электролитических конденсаторов, поэтому раз в полгода необходимо подавать питание на ПЧ. Длительность включения должна составлять не менее 5 часов. Входное напряжение необходимо медленно повышать до номинального значения с помощью регулятора напряжения.

#### **1.2.15 Утилизация преобразователя частоты**

В составе материалов, применяемых в преобразователях частоты Инстарт, не содержится веществ, которые могут оказать вредное воздействие на окружающую среду в процессе и после завершения эксплуатации изделия. В составе материалов, применяемых в изделии, не содержатся драгоценные металлы в количествах, пригодных для сдачи. После окончания срока службы ПЧ подвергается мероприятиям по подготовке и отправке на утилизацию в соответствии с нормативнотехническими документами, принятыми в эксплуатирующей организации по утилизации пластика, черных, цветных металлов и электронных компонентов.

#### **1.2.16 Транспортирование преобразователя частоты**

Приборы транспортируются в закрытом транспорте любого вида. Крепление тары в транспортных средствах должно производиться согласно правилам, действующих видах транспорта.

<span id="page-10-0"></span>Условия транспортирования должны соответствовать условиям 5 по ГОСТ 15150 - 69 при температуре окружающего воздуха -25...+55 °С с соблюдением мер защиты от ударов и вибраций.

Условия хранения в таре на складе изготовителя и потребителя должны соответствовать условиям 1 по ГОСТ 15150-69. В воздухе не должны присутствовать агрессивные примеси.

## **Глава 2. Информация об оборудовании**

## **2.1 Принцип устройства преобразователя частоты серии VCI**

VCI представляет собой серию преобразователей частоты, используемых для управления асинхронным электродвигателем переменного тока. На рисунке ниже приведена принципиальная электрическая схема ПЧ. Выпрямитель преобразует трехфазное переменное напряжение в постоянное. Группа электролитических конденсаторов звена постоянного тока стабилизируют постоянное напряжение. При помощи IGBT-модулей постоянное напряжение преобразуется в переменное. В случае работы с высокоинерционными нагрузками, когда напряжение в цепи превышает максимальный уровень, к клеммам звена постоянного тока (ЗПТ) подключается тормозной комплект.

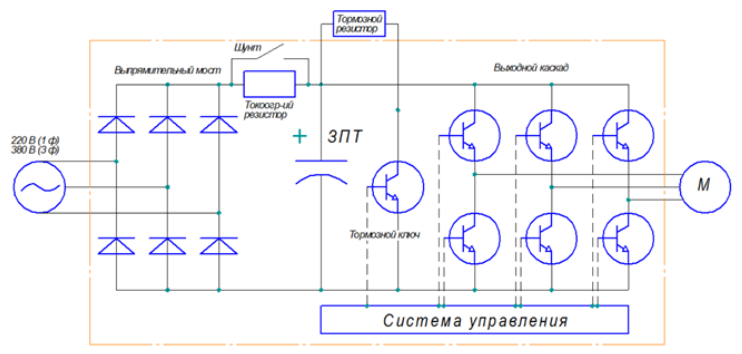

Рис. 2.1.1 Принципиальная электрическая схема ПЧ

## **2.2 Данные заводской таблички и схема обозначения**

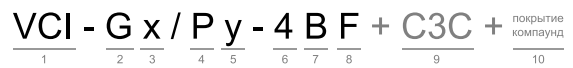

## 1. Серия

- 2. Режим G общепромышленный
- 3. Мощность эл. двигателя (кВт) для общепромышленного режима (G)
- 4. Режим P насосный
- 5. Мощность эл. двигателя (кВт) для насосного режима (P)
- <span id="page-11-0"></span>6. Номинальное напряжение
- 7. Встроенный тормозной модуль
- 8. Встроенный дроссель постоянного тока
- 9. Дополнительное защитное покрытие плат лаком
- 10. Защитное покрытие плат компаундом

В качестве примера будет рассмотрена модель VCI-G0.4-2В серии VCI:

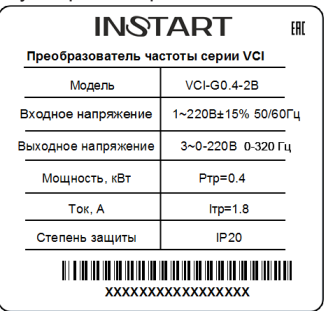

## **2.3 Модельный ряд**

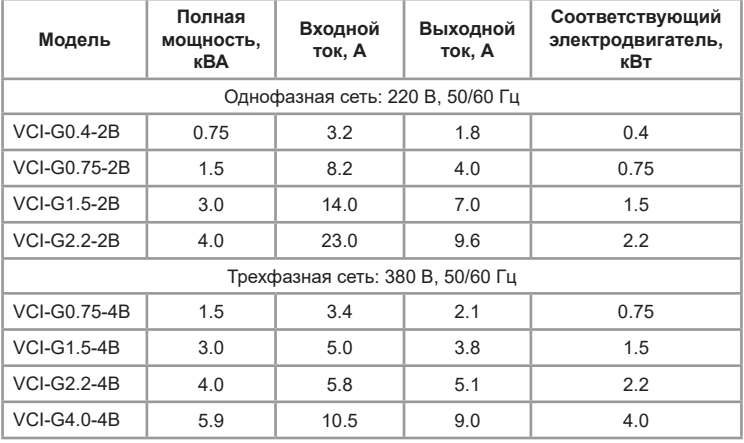

## **2.4 Технические характеристики**

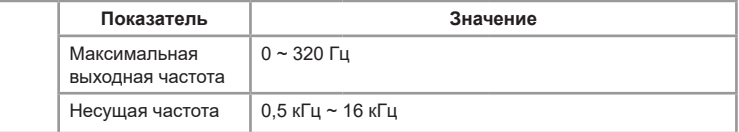

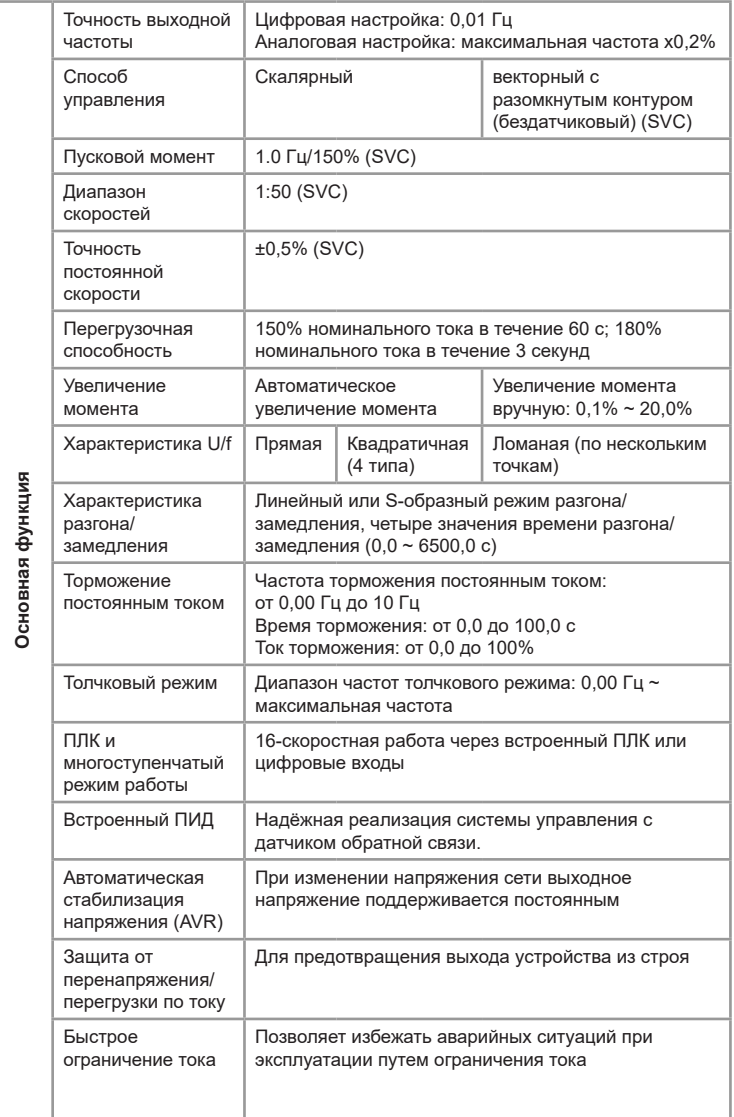

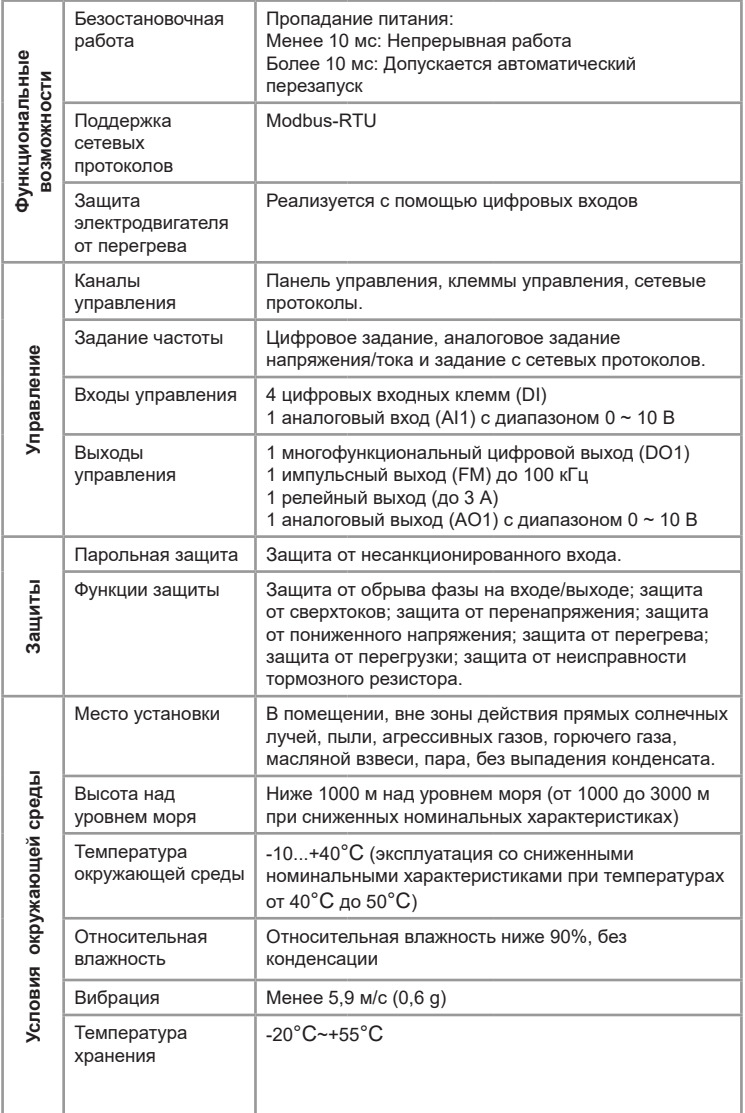

#### <span id="page-14-0"></span>2.5 Габаритные и установочные размеры

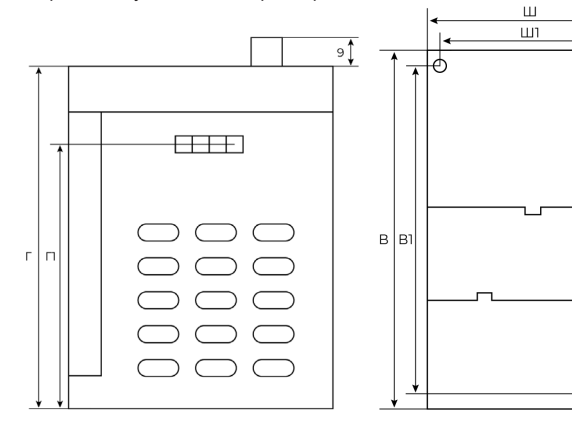

Рис. 2.5.1a – габаритные и установочные Рис. 2.5.1б – габаритные и установочные размеры моделей серии VCI

размеры моделей серии VCI

 $B<sub>2</sub>$ 

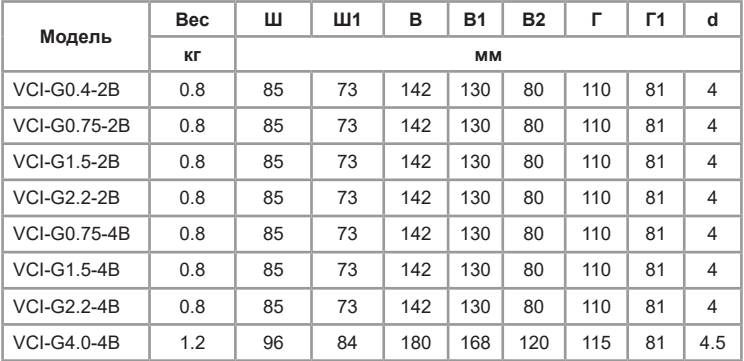

## **Глава 3. Профилактическое обслуживание**

## **3.1 Профилактическое обслуживание**

Воздействие таких факторов как температура, влажность, пыль и повышенная вибрация приводит к сокращению срока службы внутренних компонентов преобразователя частоты и может стать причиной выхода из строя или сокращения срока службы преобразователя частоты. Таким образом, крайне важно выполнять профилактическое обслуживание и регулярные проверки преобразователя частоты:

<span id="page-15-0"></span>- Проверка отсутствия посторонних шумов в электродвигателе во время работы.

- Проверка отсутствия вибрации в электродвигателе во время работы.

- Проверка работы вентиляторов охлаждения преобразователя частоты.

- Внеплановое обслуживание обязательно проводится в случае изменения условий эксплуатации преобразователя частоты.

#### **3.2 Ежедневная очистка**

- Поддержание чистоты преобразователя частоты.

- Тщательное удаление пыли с поверхности преобразователя частоты, чтобы исключить попадание пыли или металлических частиц в преобразователь.

- Тщательное удаление масляного осадка с вентилятора охлаждения преобразователя частоты.

#### **3.3 Регулярный контроль**

Регулярно осматривайте внутренние полости преобразователя.

К регулярному контролю относятся:

- Регулярный осмотр, очистка и продувка воздуховода.

- Проверка отсутствия следов разряда на поверхности соединительных клемм.

- Проверка затяжки винтов.

- Проверка отсутствия коррозии на элементах преобразователя частоты.

- Проверка изоляции силовой цепи

#### **Примечание:**

При проверке сопротивления изоляции с помощью мегаомметра (мегаомметр на 500 (В) постоянного тока), отключите силовую цепь от преобразователя частоты. Не проверяйте изоляцию цепи управления с помощью мегаомметра.

### **3.4 Замена изнашиваемых деталей**

К деталям преобразователя частоты, подверженным износу, относятся вентилятор охлаждения и электролитические конденсаторы, срок службы которых непосредственно зависит от окружающих условий и качества технического обслуживания. Пользователь может определить период замены в зависимости от срока службы в соответствии с регламентными работами. Диапазон срока службы компонентов при различных условиях приведён ниже:

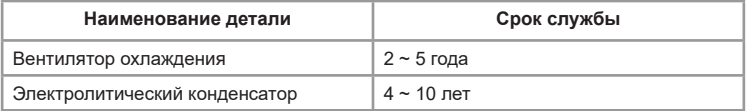

1) Возможные причины поломки вентилятора охлаждения: износ

<span id="page-16-0"></span>подшипников и лопастей. Видимые признаки повреждения: любые трещины в лопастях вентилятора, любой необычный звук вибрации при запуске ПЧ.

2) Возможные причины выхода из строя электролитического конденсатора фильтра: низкое качество электроэнергии питания, высокая температура окружающей среды и старение электролита. Видимые признаки повреждения: любая утечка жидкости, выступающий предохранительный клапан, данные измерений емкости или сопротивления изоляции.

## **Глава 4. Установка и подключение преобразователя частоты**

## **4.1 Меры предосторожности при выборе варианта расположения на месте установки**

1. Предотвращение воздействия прямых солнечных лучей; не допускается эксплуатация на открытом воздухе.

2. Не допускается эксплуатация в среде агрессивных газов и жидкостей.

3. Не допускается эксплуатация в среде масляного тумана и брызг.

4. Не допускается эксплуатация в среде соляного тумана.

5. Не допускается эксплуатация во влажной среде и под воздействием осадков.

6. Рекомендуется установить на оборудование фильтрующие устройства, если в воздухе присутствует металлическая пыль или волокнистая взвесь.

7. Не допускается эксплуатация под воздействием механических ударов или вибрации.

8. Рекомендуется эксплуатировать прибор в диапазоне температур от -10 до +40°C, т.к. из-за перегрева или переохлаждения возможны неполадки при эксплуатации.

9. Рекомендуется установить прибор вдали от силовых сетей, электроустановок высокой мощности, таких как электрические сварочные аппараты, т.к. они влияют на работу прибора.

10. Радиоактивные материалы могут оказывать воздействия на эксплуатацию данного оборудования.

11. Рекомендуется установить прибор вдали от взрывоопасных материалов.

## **Предупреждение:**

Для гарантиртии высоких характеристик производительности, продолжительного срока службы и предотвращения выхода прибора из строя, необходимо выполнять перечисленные выше рекомендации во время установки преобразователя частоты INSTART.

#### **4.2 Выбор варианта расположения при монтаже**

<span id="page-17-0"></span>Для эффективного охлаждения преобразователей частоты INSTART необходимо оставить вокруг достаточно свободного места.

Схема установки преобразователя частоты для обеспечения вентиляции:

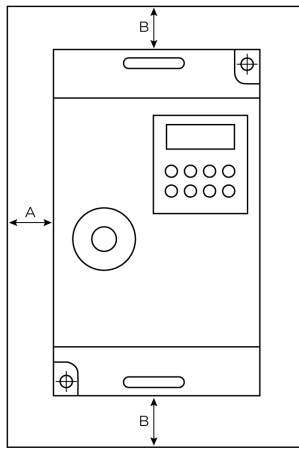

Рис. 4.1 - Рекомендуемые расстояния при монтаже

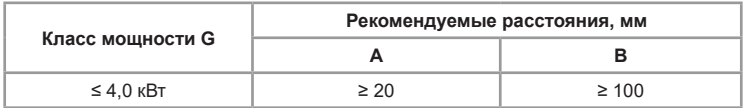

1. Необходимо оставить свободное место выше/ниже и с двух сторон от преобразователя частоты, чтобы обеспечить приток и отток воздуха.

2. Допустимая температура окружающего воздуха -10°C ~ +40°C

3. Не допускается попадания посторонних предметов внутрь воздуховода во время установки. В противном случае преобразователь частоты может быть поврежден.

4. Установить фильтрующие устройства в месте притока воздуха в случае сильного загрязнения воздуха пылью.

5. Установить преобразователь частоты вертикально, чтобы обеспечить отведение тепла вверх.

#### **Примечание:**

Если в одном шкафу необходимо установить несколько преобразователей частоты, то установку производить рядом друг с другом, а не один над другим.

## <span id="page-18-0"></span>**4.3 Подключение периферийных и дополнительных устройств**

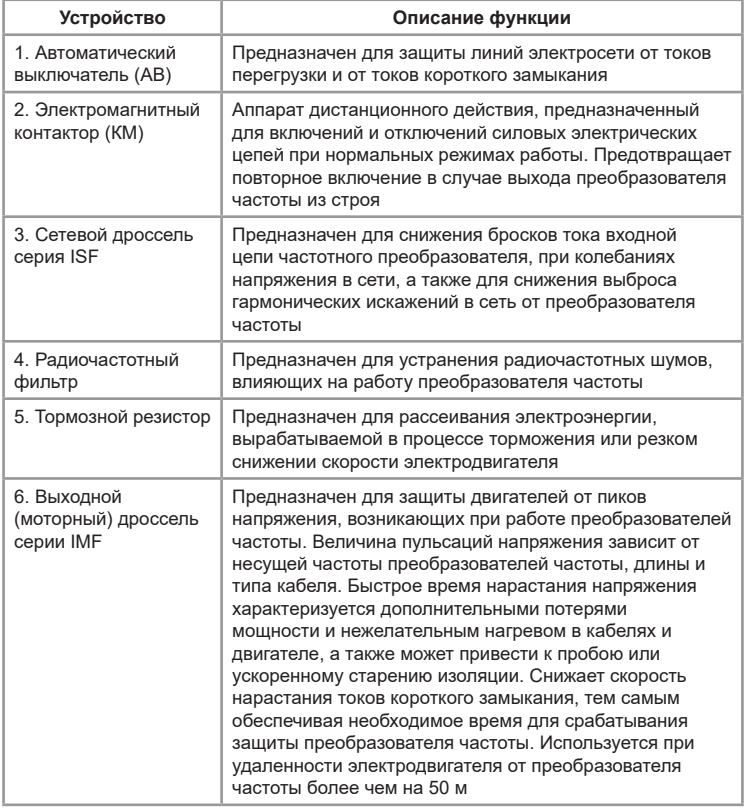

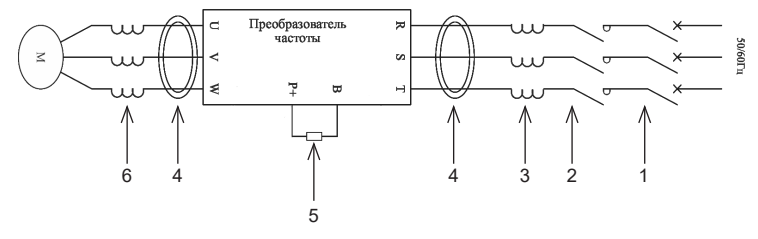

<span id="page-19-0"></span>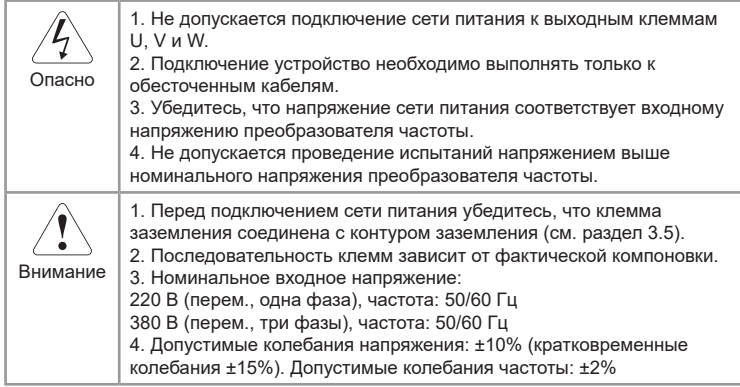

## **4.3.1 Меры предосторожности при подключении силовой цепи со стороны входа**

1. Установка автоматического выключателя (АВ)

Для защиты сети необходимо установить или предохранитель между сетью питания переменного тока и входными клеммами ПЧ.

2. Установка устройства защитного отключения (УЗО)

УЗО постоянно сравнивает ток, протекающий к электроприбору с током, протекающим от электроприбора (по нейтрали) и распознает утечку из электросети по появлению разницы между входящим и выходящим токами. Когда разность токов достигает опасного для жизни человека значения (обычно это 30 мА), то УЗО отключает напряжение.

3. Установка электромагнитного контактора (КM)

Аппарат дистанционного действия, предназначенный для частых включений и отключений силовых электрических цепей при нормальных режимах работы. Предотвращает повторное включение в случае выхода преобразователя частоты из строя.

4. Подключение ко входным клеммам

Кабеля сети питания можно подключить к силовым клеммам, независимо от чередования фаз.

5. Установка сетевого дросселя (ISF)

При подключении преобразователя частоты к силовому трансформатору большой мощности (600 кВА и более), или подключении/отключении компенсатора коэффициента мощности возникают пиковые токи, которые могут привести к выходу из строя выпрямительного моста ПЧ. Установка сетевого дросселя позволит решить данную проблему.

6. Установка ограничителя перенапряжения (УЗИП)

<span id="page-20-0"></span>Устройства защиты от импульсных перенапряжений необходимо для защиты электрооборудования от ограничения переходных перенапряжений и отвода импульсов тока на землю, снижения амплитуды перенапряжения до уровня, безопасного для электрических установок и оборудования. Перенапряжение в сетях может возникать из-за грозы, аварий или переходных процессов.

#### 7. Установка ЭМС-фильтра

ЭМС-фильтр необходим для снижения уровня высокочастотных помех, отдаваемых в сеть от частотных преобразователей, для соответствия требуемым стандартам сети.

#### **4.3.2 Меры предосторожности при подключении силовой цепи со стороны выхода**

1. Категорически запрещено подключать вход питающей сети к клеммам.

2. Подключить выходные клеммы преобразователя к входным клеммам электродвигателя соответственно. Проверьте направление вращения в соответствии с инструкцией на электродвигатель. Если направление вращения электродвигателя не совпадает с правильным направлением, поменяйте местами проводники любых двух входных клемм электродвигателя, либо с помощью функционального кода Р0-09 поменяйте направление вращения электродвигателя.

3. Запрещается замыкать накоротко или заземлять выходную цепь. Не прикасайтесь к выходной цепи и не допускайте контакта выходного провода с корпусом преобразователя частоты. В противном случае возможно поражение электрическим током или замыкание на землю.

4. Не допускается подключение конденсаторов фазовых проводников или фильтров LC/RC к выходной цепи.

5. Не допускается размыкание-замыкание электромагнитных пусковых устройств на выходе преобразователя частоты во время работы. В противном случае будут возникать скачки тока, которые приведут к выходу из строя силового модуля преобразователя частоты.

6. Установка теплового реле перегрузки.

В состав преобразователя частоты входит электронная схема защиты от перегрузок. Дополнительное тепловое реле перегрузки необходимо установить в следующих случаях:

1. Если преобразователь частоты используется для управления несколькими двигателями.

2. Если подключаются многополюсные двигатели. Номинальный ток теплового реле перегрузки должен быть таким же, как номинальный ток, указанный на заводской табличке двигателя.

7. Если суммарная длина провода между преобразователем частоты и двигателем слишком велика, или несущая частота преобразователя частоты (частота переключения силовых IGBT-транзисторов) слишком высока, гармонический ток утечки от кабелей оказывает отрицательное влияние на преобразователь частоты и другие внешние устройства. Если длина кабельной линии между преобразователем частоты и двигателем слишком велика, несущую частоту преобразователя частоты необходимо понизить. Несущая частота может быть задана функциональным кодом P0-15.

Если длина кабеля между преобразователем частоты и электродвигателем превышает 50 м, необходимо установить моторный дроссель. В противном случае электродвигатель может выйти из строя, также возможны ложные срабатывания от внешних тепловых реле изза возникновения высокочастотных токов от распределенной емкости в выходных кабелях от преобразователя частоты.

Таблица 4.3.1 - сравнение длины кабеля между преобразователем и электродвигателем и несущей частоты

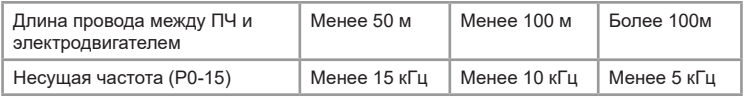

Выбор кабеля питания и кабеля электродвигателя должен производиться в соответствии с местными нормами и правилами.

1. Преобразователь генерирует ток утечки. Чем выше несущая частота, тем больше ток утечки. Ток утечки ПЧ составляет более 3,5 мА и фактическое значение определяется условиями эксплуатации. Для обеспечения безопасности ПЧ и электродвигатель должны быть заземлены.

2. Сопротивление заземления должно быть менее 10 Ом.

3. Не допускается подключать заземляющий провод к сварочному аппарату и другому силовому оборудованию.

4. При использовании более чем двух ПЧ не допускать образования петли заземляющим проводом.

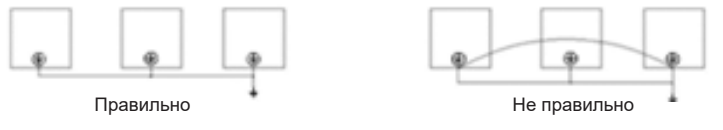

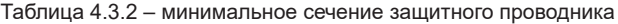

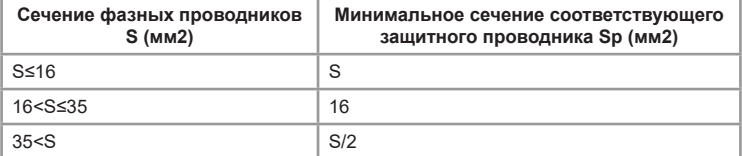

Симметричный экранированный кабель обеспечивает меньший уровень электромагнитного излучения всей приводной системы, меньшую нагрузку на изоляцию электродвигателя, меньшие подшипниковые токи и меньший износ подшипников. Защитный проводник всегда должен иметь достаточную проводимость.

В таблице 4.3.2 указано минимальное сечение защитного проводника в зависимости от размера фазных проводников в соответствии со стандартом ГОСТ Р МЭК 61800-5-2-2015, когда фазный и защитный проводники выполнены из одинакового металла. В противном случае сечение защитного проводника должно обеспечивать такую же проводимость, что и у выбранного по таблице 4.3.2.

Приведенная ниже таблица 4.3.3 содержит типы медных кабелей с концентрическим медным экраном для фазных проводников и кабелей для цепей управления и рекомендации по выбору периферийного оборудования для приводов с учетом перегрузочной способности.

Таблица 4.3.3 – выбор периферийного оборудования и сечения кабельных линий

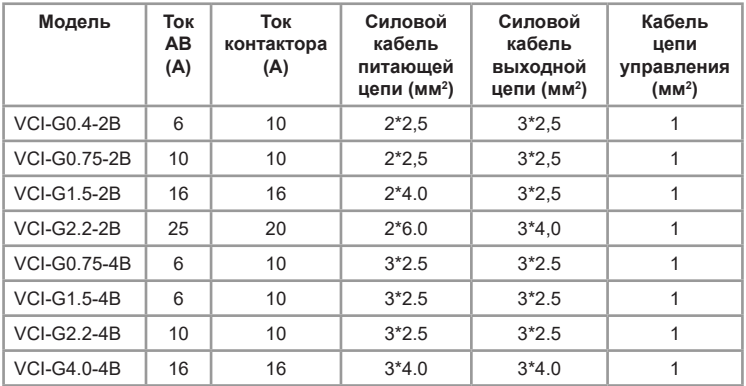

Сечение кабеля рассчитано исходя из следующих условий: укладка в лоток не более 6 кабелей в ряд, температура воздуха 30 °C, изоляция ПВХ, температура поверхности 70 °C. Параметры кабелей для других условий должны соответствовать требованиям местных нормативов по <span id="page-23-0"></span>технике безопасности, напряжению питания и номинальному току привода с учетом требований по эксплуатации.

#### **4.4 Обозначение силовых клемм**

## **4.4.1 Обозначение силовых клемм однофазных моделей VCI-G0.4- 2B ~ VCI-G2.2-2B**

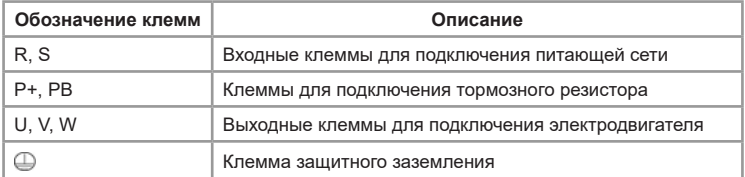

## **4.4.2 Обозначение силовых клемм трехфазных моделей VCI-G0.75-4B ~ VCI-G4.0-4B**

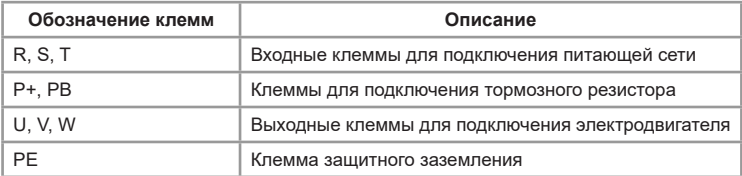

#### **4.5 Конфигурация и схема подключения к плате управления**

## **4.5.1 Описание клемм управления**

Таблица 4.5.1 - функциональное назначение клемм управления

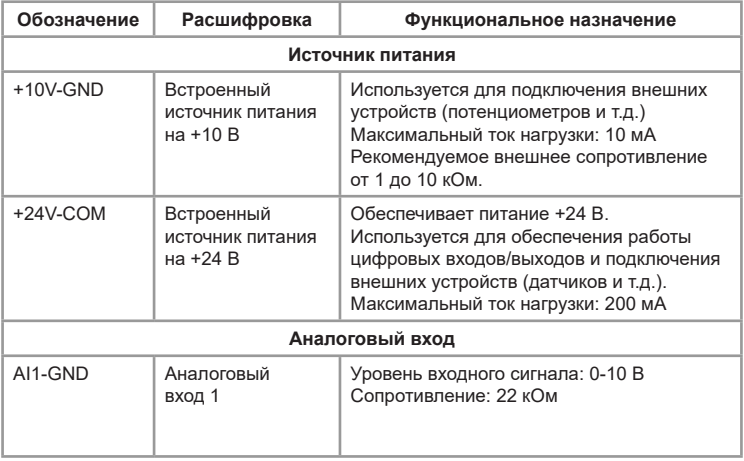

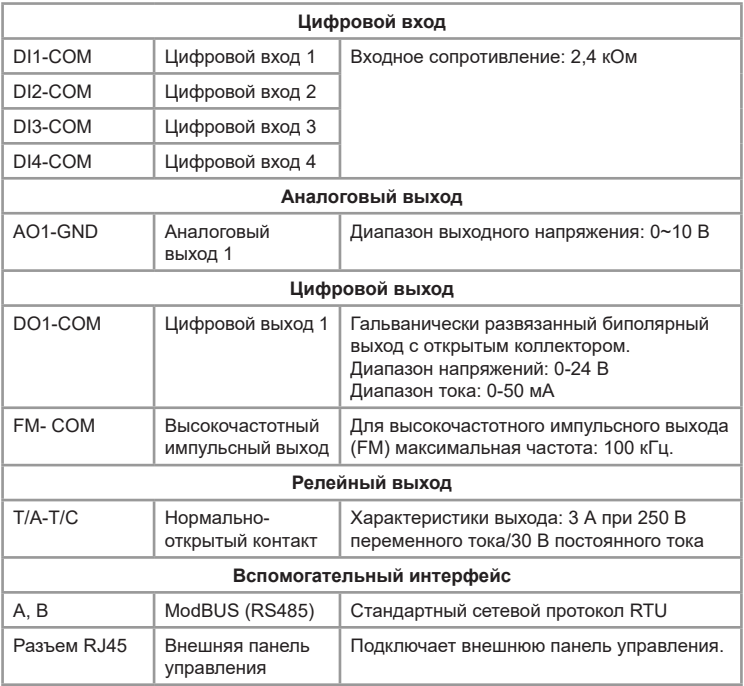

## **Примечание**

Подключение клемм с типом сигнала по напряжению:

Аналоговые сигналы по напряжению подвержены воздействию наводок или внешних помех, поэтому для снижения уровня помех необходимо использовать экранированный кабель при длине менее 20 м. Также рекомендуется установить фильтрующий конденсатор (RCцепочка) или ферритовый магнитопровод.

<span id="page-25-0"></span>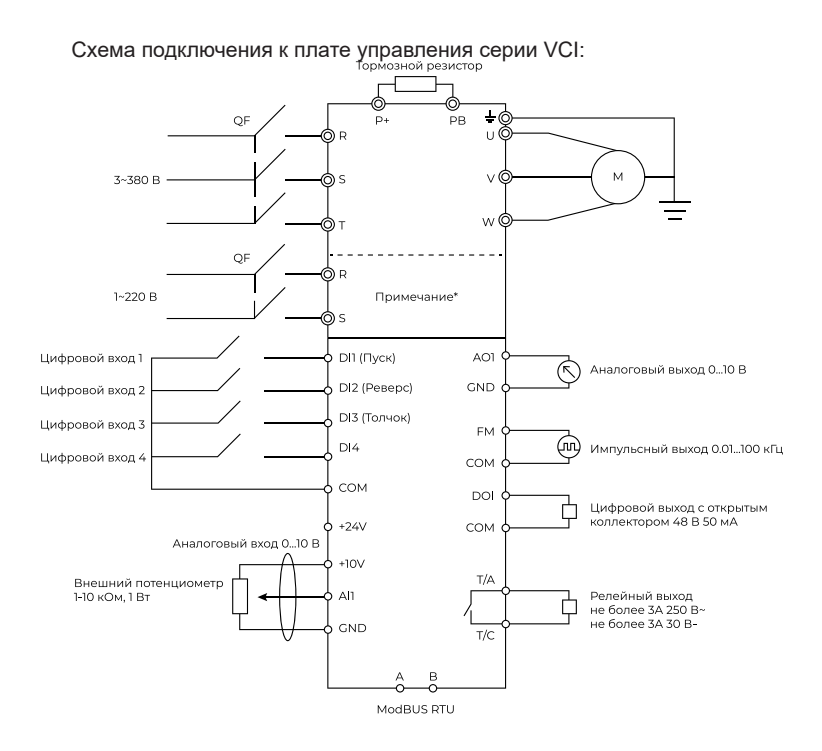

## **Глава 5. Панель управления**

## **5.1 Кнопки и дисплей панели управления**

С помощью панели управления можно изменять параметры, контролировать состояние и выполнять запуск или останов устройства.

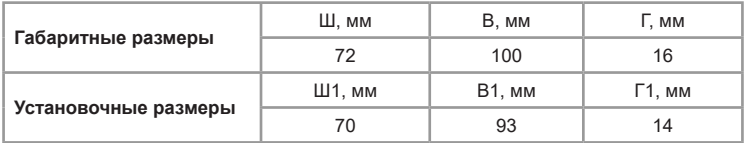

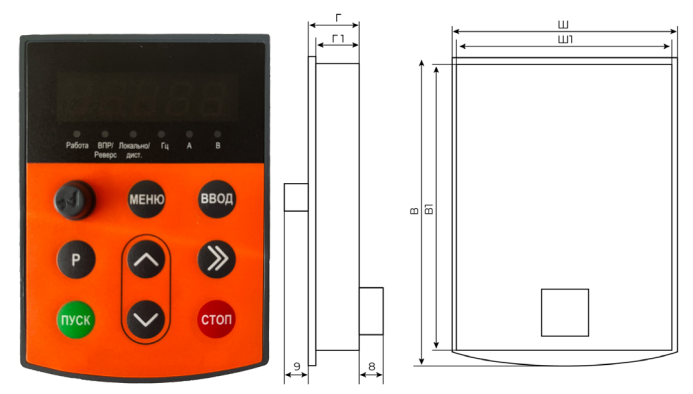

Рис. 5.1.1 – панель выносная VCI

Описание индикаторов и дисплея:

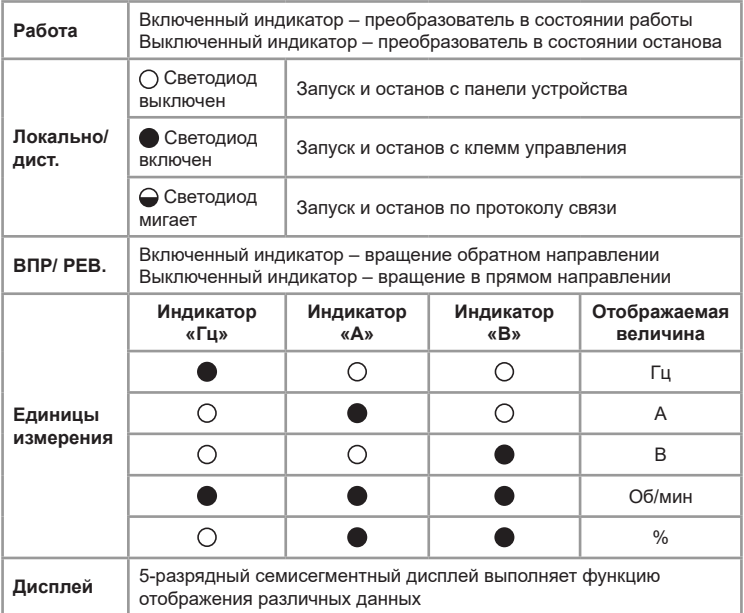

Описание кнопок и потенциометра:

<span id="page-27-0"></span>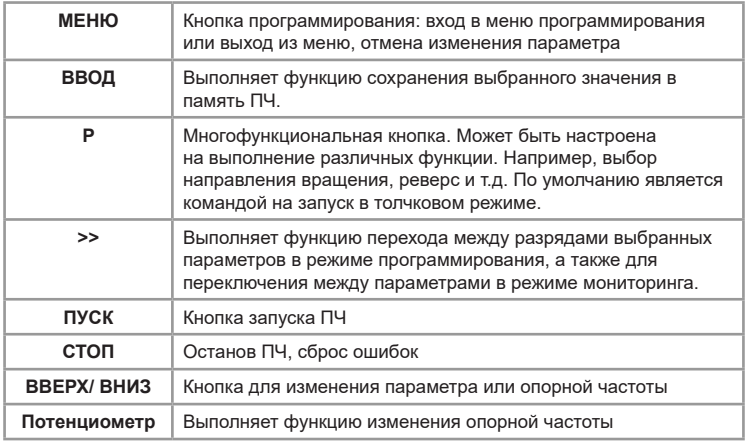

#### **5.1.1 Мониторинг данных**

В состоянии работы или останова преобразователь светодиоды панели управления отображают различные состояния преобразователя. В параметрах Р07.03, Р07.04 (параметры отображения в режиме работы) и Р07.05 (параметры отображения во время останова) можно выбрать требуемые показатели для отображения на дисплее. Кнопка «>>» используется для смены показателей.

1. В состоянии останова можно отобразить на дисплее 13 показателей параметров.

2. В состоянии работы можно отобразить на дисплее 32 показателя параметров. При подаче питания на дисплее высвечивается ранее выбранный для отображения параметр.

#### **5.2 Навигация по меню (установка параметров)**

В преобразователе частоты серии VCI используется трёхуровневая структура меню для настройки параметров.

Группа функциональных параметров (меню первого уровня)  $\rightarrow$ параметр (меню второго уровня) - значение параметра (меню третьего уровня).

Ниже приведена схема настройки.

<span id="page-28-0"></span>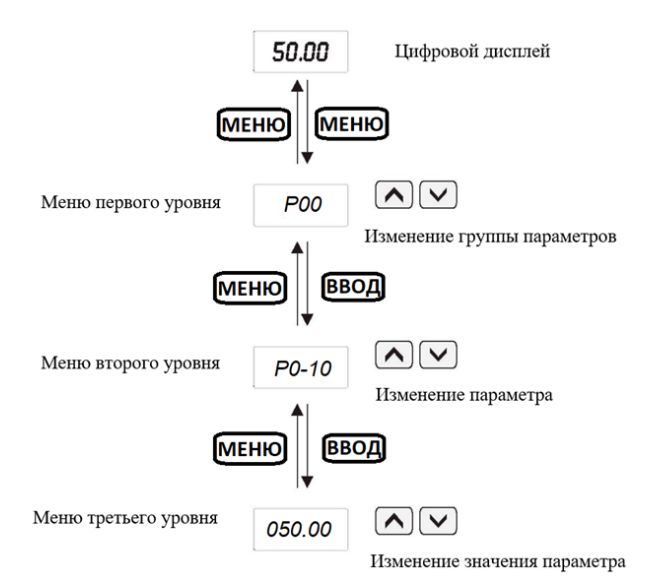

Для перехода в режим программирования нажмите кнопку «МЕНЮ». При нажатии кнопку пользователь открывает меню первого уровня. Для изменения параметра используются кнопки «ВВЕРХ/ВНИЗ» и «>». Для перехода в меню второго уровня необходимо нажать на «ВВОД». Для изменения параметра используются кнопки «ВВЕРХ/ВНИЗ» и «>». Для перехода в меню третьего уровня необходимо нажать на «ВВОД». Для изменения значения параметра используются кнопки «ВВЕРХ/ВНИЗ» и «>». Чтобы сохранить изменения и автоматически перейти к следующему параметру нажмите «ВВОД», чтобы вернуться в меню второго уровня без сохранения параметров нажмите «МЕНЮ». Если параметр не изменяется, то возможные причины могут быть следующие:

1. Данный параметр является параметром для мониторинга.

2. Параметр не может быть изменен во время работы. Он может быть изменён только после остановки электродвигателя.

## **5.2.1 Описание работы многофункциональной кнопки Р**

С помощью данной кнопки осуществляется выбор одной из функции: переключение источника команды запуска, смена направления вращения и т.д. Более подробное описание в параметре P7-01.

#### **5.3 Защита данных паролем**

Пользователь может активировать функция парольной зашиты для

<span id="page-29-0"></span>защиты своих данных. Для этого в параметре РР-00 необходимо установить значение, отличное от 0 и нажать на кнопку «ВВОД». Введенное значение будет паролем пользователя. При выходе из меню программирования парольная защита будет активирована. При повторном нажатии на кнопку «МЕНЮ» на дисплее отобразится «- - - - -». Для получения доступа в следующие уровни меню необходимо ввести правильный пароль. Для отмены защиты установите значение РР-00 равным 0.

## **5.4 Идентификация параметров электродвигателя (автонастройка)**

При выборе режима векторного управления с разомкнутым контуром необходимо ввести правильные паспортные данные электродвигателя. Это связано с тем, что данный режим строит математическую модель подключаемого электродвигателя на основании введенных параметров. Соответственно, чтобы получить высокую производительность электродвигателя и оптимальные характеристики управления, требуется получить точные параметры управляемого электродвигателя. Для облегчения данной задачи используется функция идентификации параметров электродвигателя.

Этапы при выполнении идентификации приведены ниже:

1. В параметре выбора режима управления Р0-01 установите 0.

2. Выберите вариант управления (Р0-02) – управление с панели.

3. Введите следующие параметры в соответствии с паспортной табличкой электродвигателя:

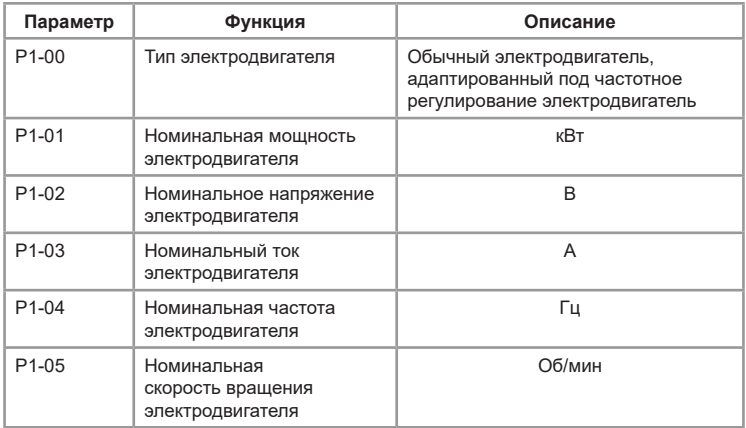

4. VCI имеет два типа идентификации. Выбор типа идентификаций будет зависеть от технологических условий:

А) Если нагрузка может быть полностью снята с вала электродвигателя, то выберите «2» в параметре Р1-37 (полная идентификация), а затем нажмите «ПУСК» на панели управления, после этого ПЧ автоматически выполнит измерение следующих параметров:

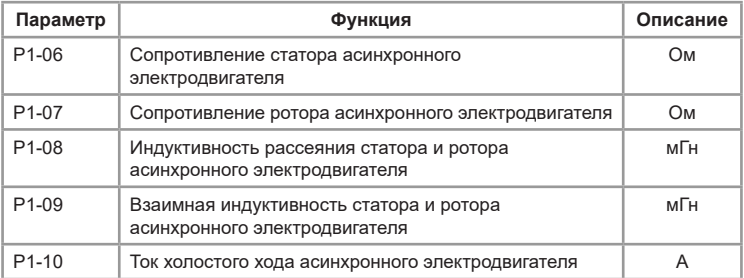

Идентификация выполнена.

Б) Если нагрузка НЕ может быть полностью снята с вала электродвигателя, то выберите 1 в параметре Р1-37 (статическая идентификация), а затем нажмите «ПУСК» на панели управления, после этого ПЧ автоматически выполнит измерение следующих параметров:

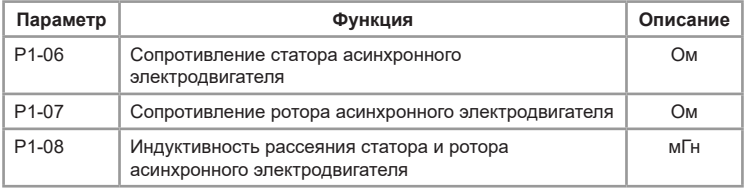

Идентификация выполнена

Параметры Р1-09 (взаимная индуктивность статора и ротора асинхронного электродвигателя) и Р1-10 (ток холостого хода асинхронного электродвигателя) пользователь может рассчитать исходя из данных паспортной таблички электродвигателя: номинальное напряжение U (В), номинальный ток I (А), номинальная частота f (Гц) и коэффициент мощности η. Методика вычисления тока холостого хода и взаимной индуктивности описаны ниже:

$$
L_{\scriptscriptstyle m}\!\!=\!\tfrac{U}{2\,\sqrt{3}\,\pi\,f\!\cdot\,I_{\scriptscriptstyle 0}}\text{-}\!L_{\scriptscriptstyle 8}
$$

Расчёт взаимной индуктивности:

Расчет тока холостого хода: 
$$
I_0 = I \cdot \sqrt{1 - \eta^2}
$$

где Ls - это индуктивное сопротивление рассеяния электродвигателя, Iо - ток холостого хода, Lm - взаимная индуктивность.

**INSTART<sup>®</sup>** 

#### **5.5 Сброс к заводским настройкам и сохранение параметров**

<span id="page-31-0"></span>После изменения значения параметра и нажатия кнопки «ВВОД» значение будет сохранено даже после снятия питания с преобразователя частоты. Данная серия имеет функцию сохранения аварийной информации и суммарного времени работы. С помощью параметра PP-01 есть возможность восстановить резервные значения или выполнить сброс к заводским настройкам. Подробнее см. описание РР-01.

## **Глава 6. Таблица функциональных параметров**

В ПЧ серии VCI параметры сгруппированы по функциональному назначению, всего имеется 18 групп.

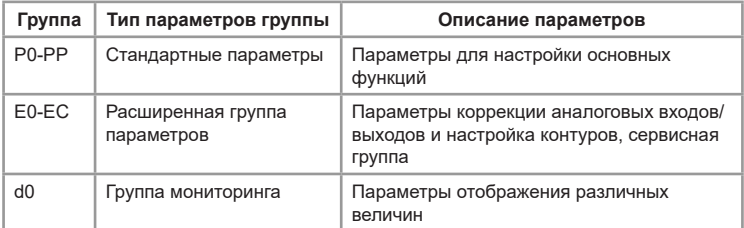

Для удобства программирования важно помнить:

1. Номер группы соответствует меню первого уровня.

2. Номер параметра соответствует меню второго уровня.

3. Значение параметра соответствует меню третьего уровня.

Краткая информация о таблице функциональных параметров:

Назначение столбцов таблицы функциональных параметров:

1-й столбец «Параметр»: содержит номер параметра

2-й столбец «Наименование»: содержит полное название параметра;

3-й столбец «Диапазон настройки»: обозначает допустимый диапазон значений параметра;

4-й столбец «Заводское значение»: исходное установленное значение;

5-й столбец «Изменение»: обозначает условия изменения или отсутствие возможности изменения данного параметра. Ниже подробно описаны условные обозначения:

"□": значение данного параметра может быть изменено как в состоянии останова, так и в состоянии работы;

«■»: значение данного параметра может быть изменено только в состоянии останова;

«●»: значение данного параметра используется только для мониторинга, его изменение невозможно;

«\*»: значение данного параметра может быть изменено только специалистами сервисной службы.

<span id="page-32-0"></span>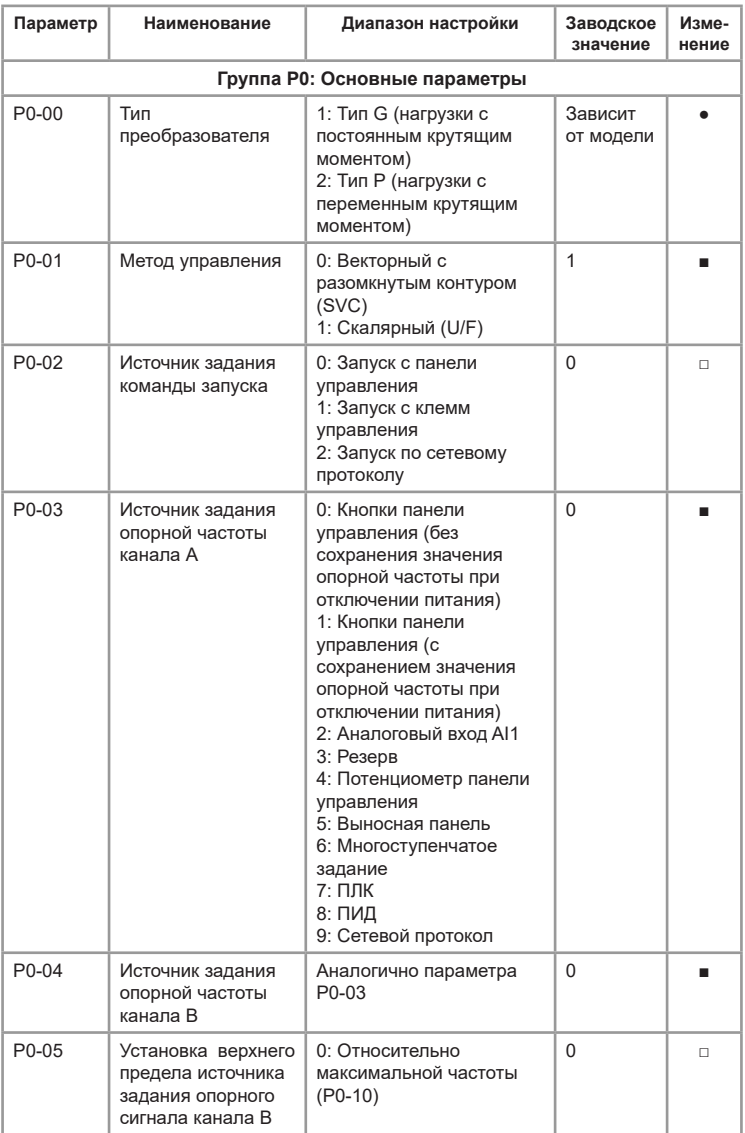

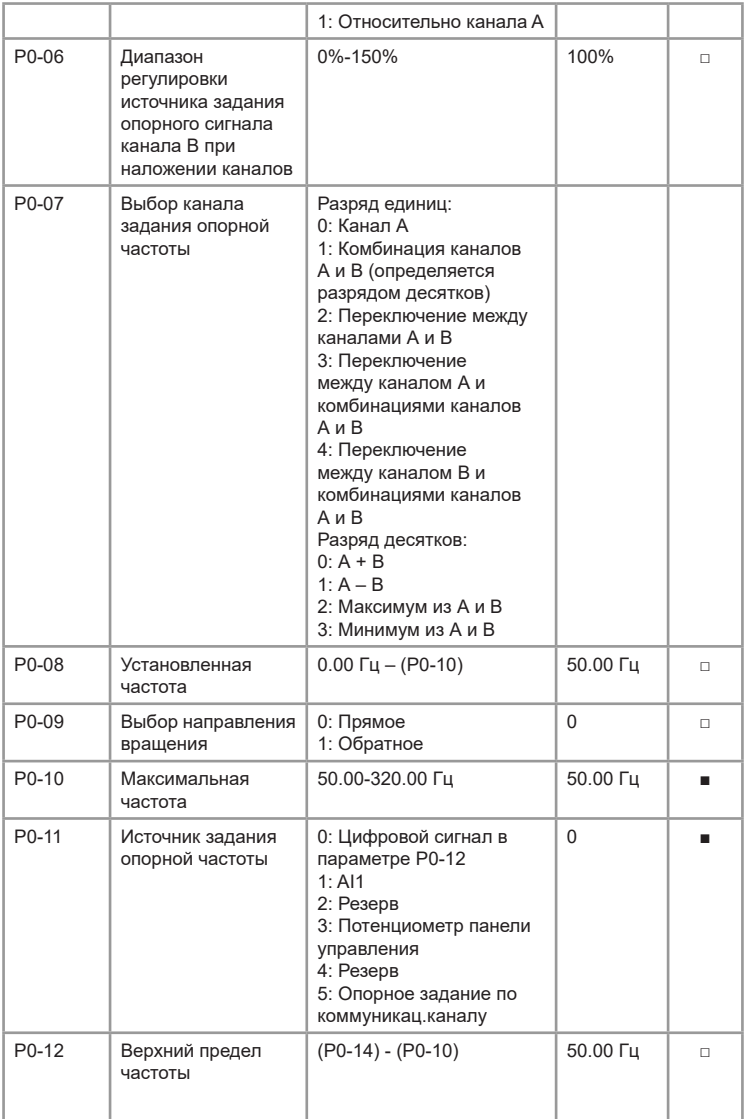

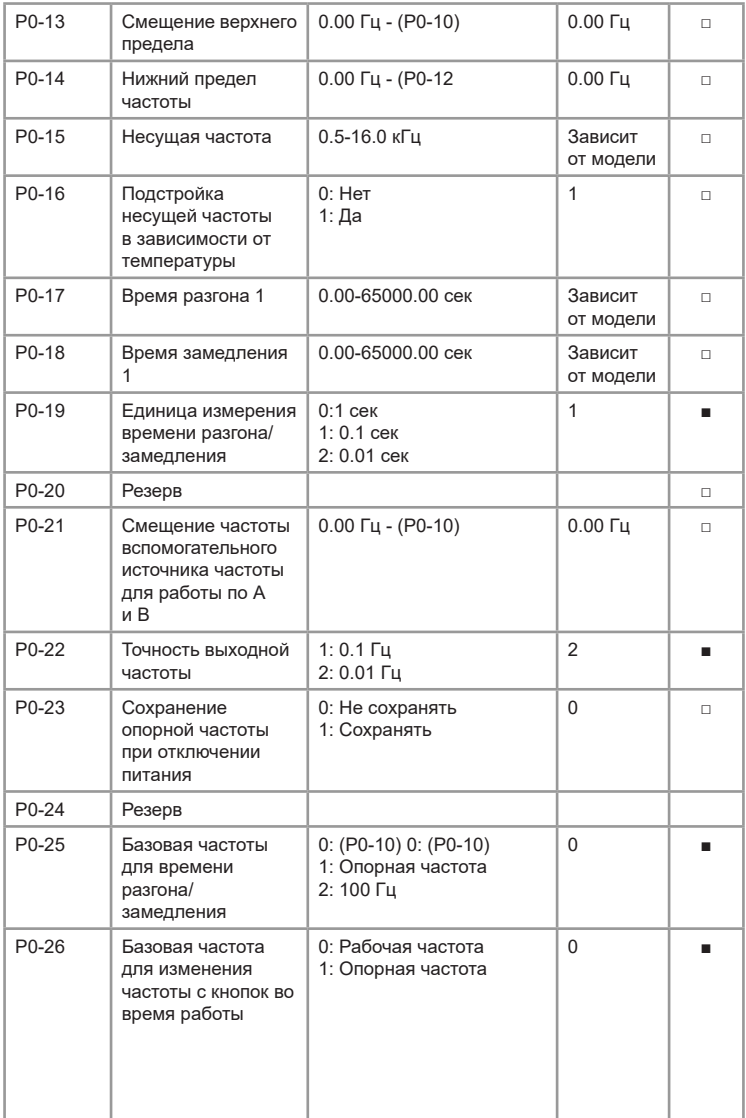

<span id="page-35-0"></span>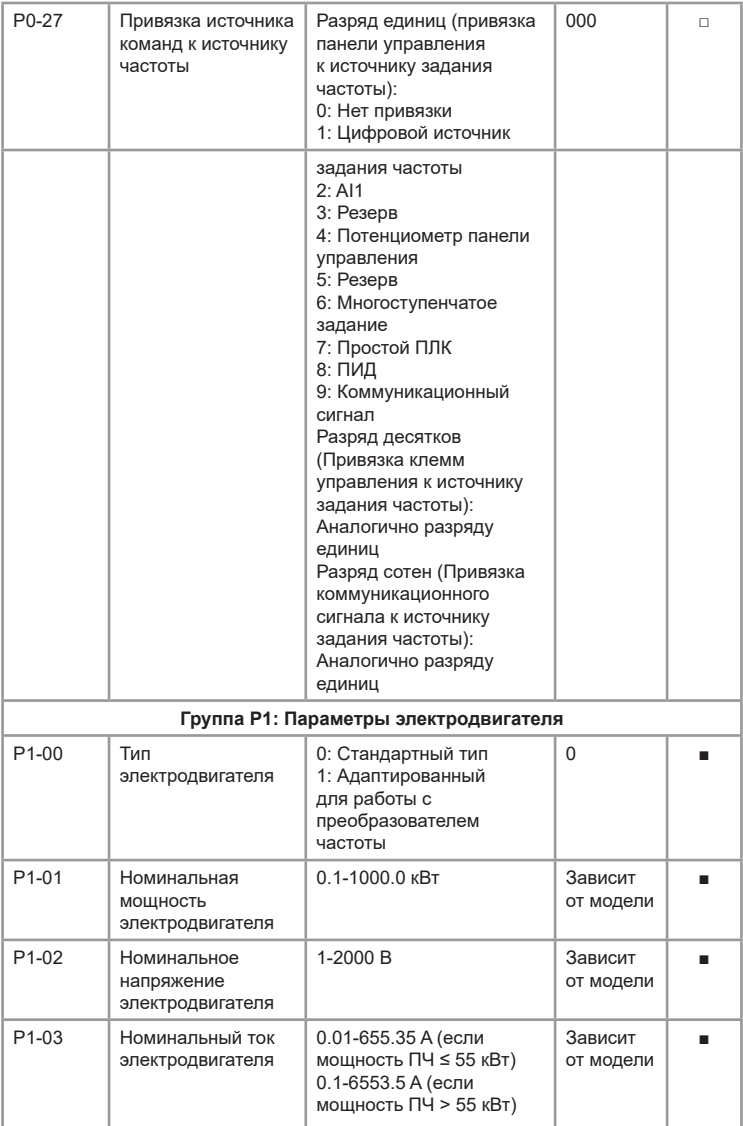
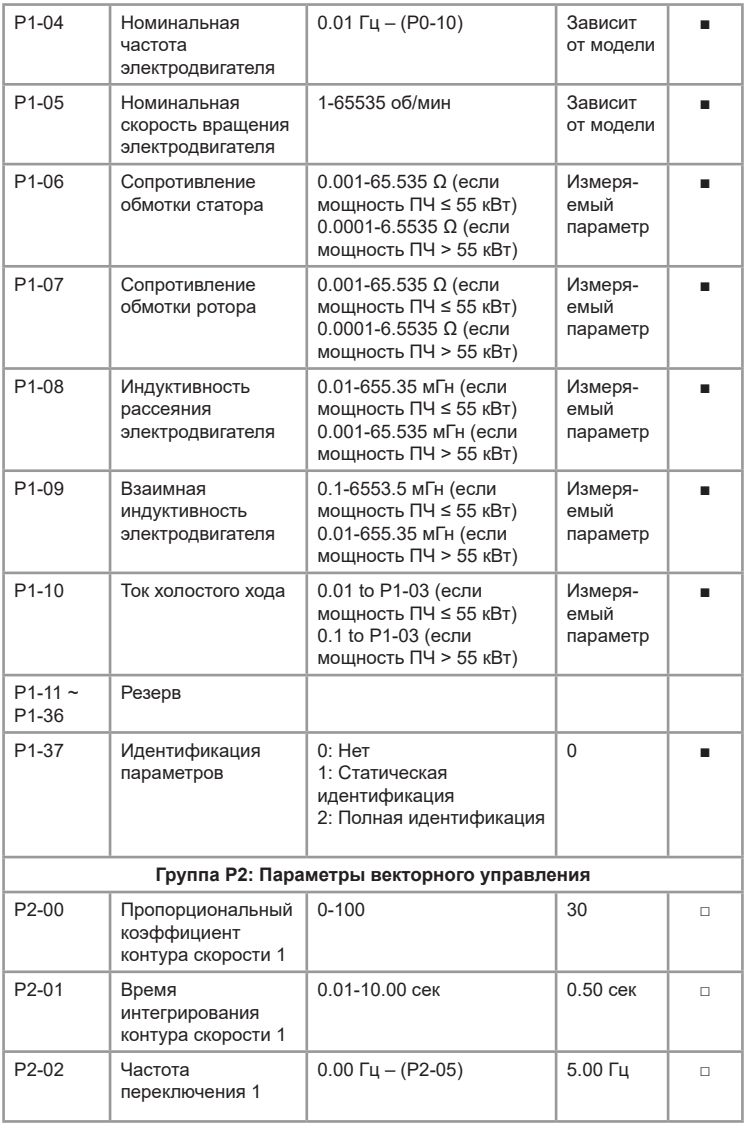

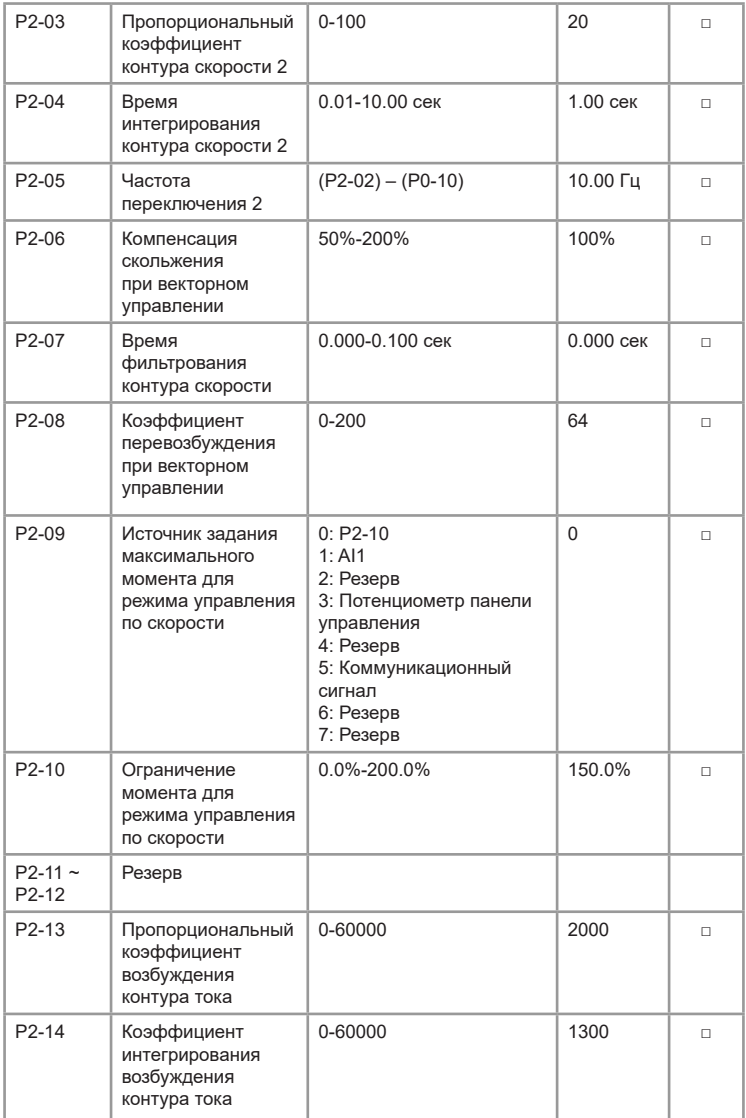

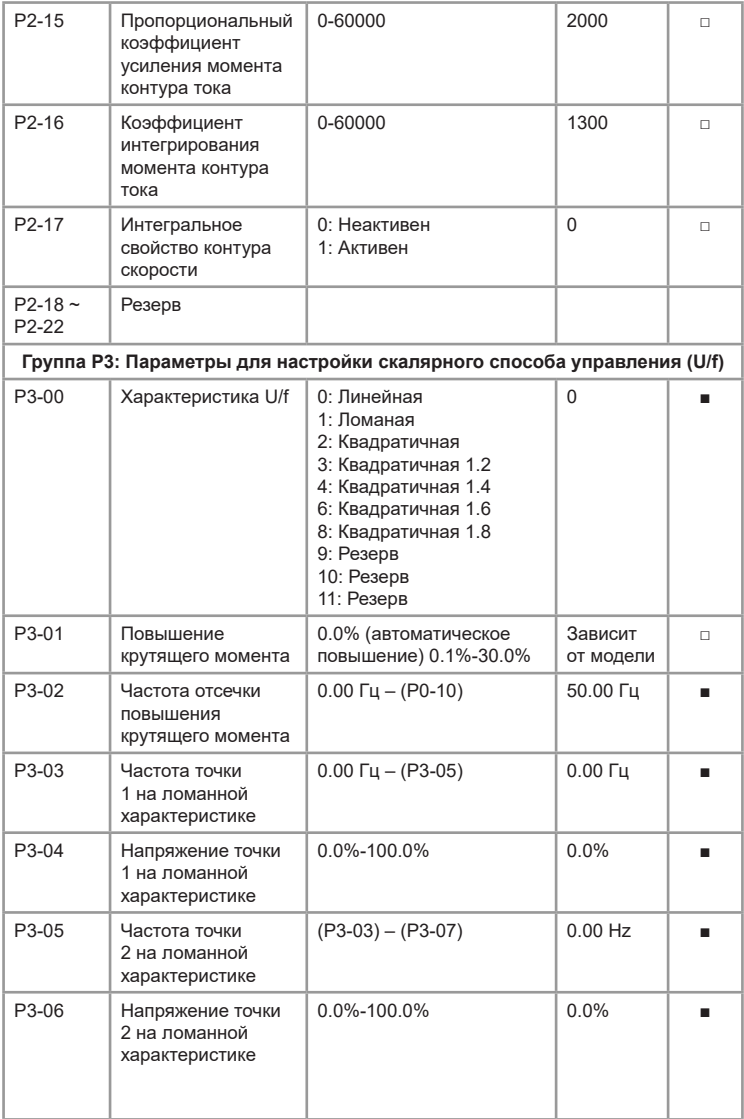

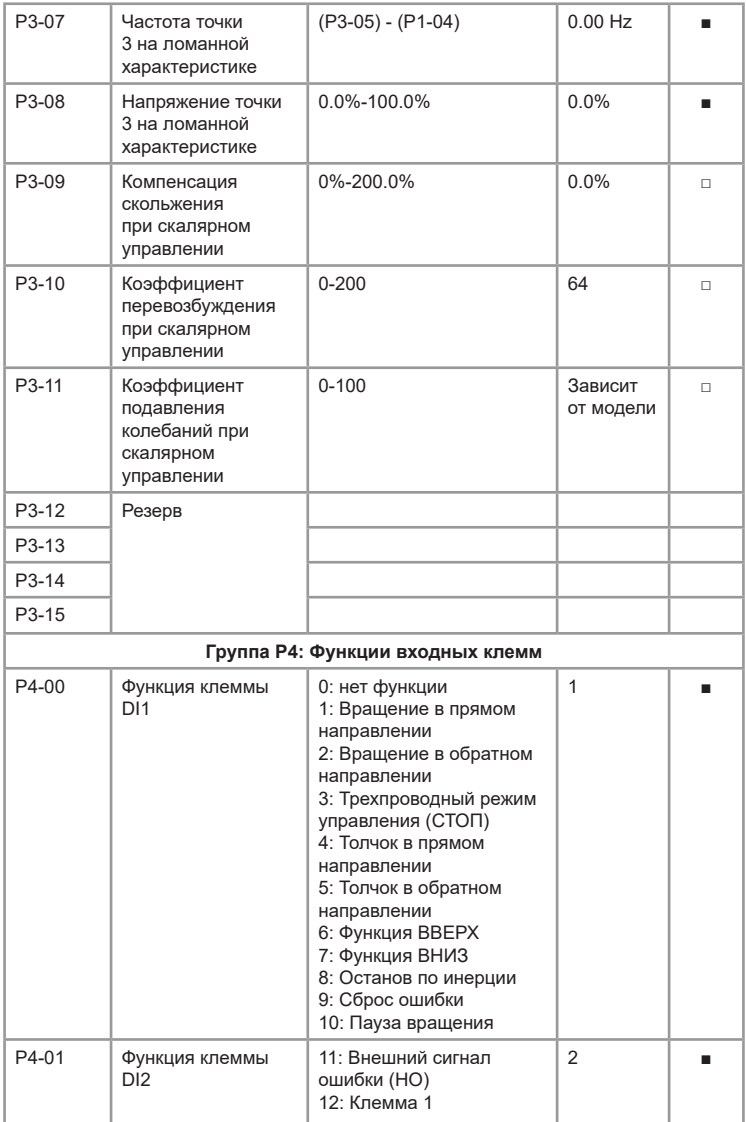

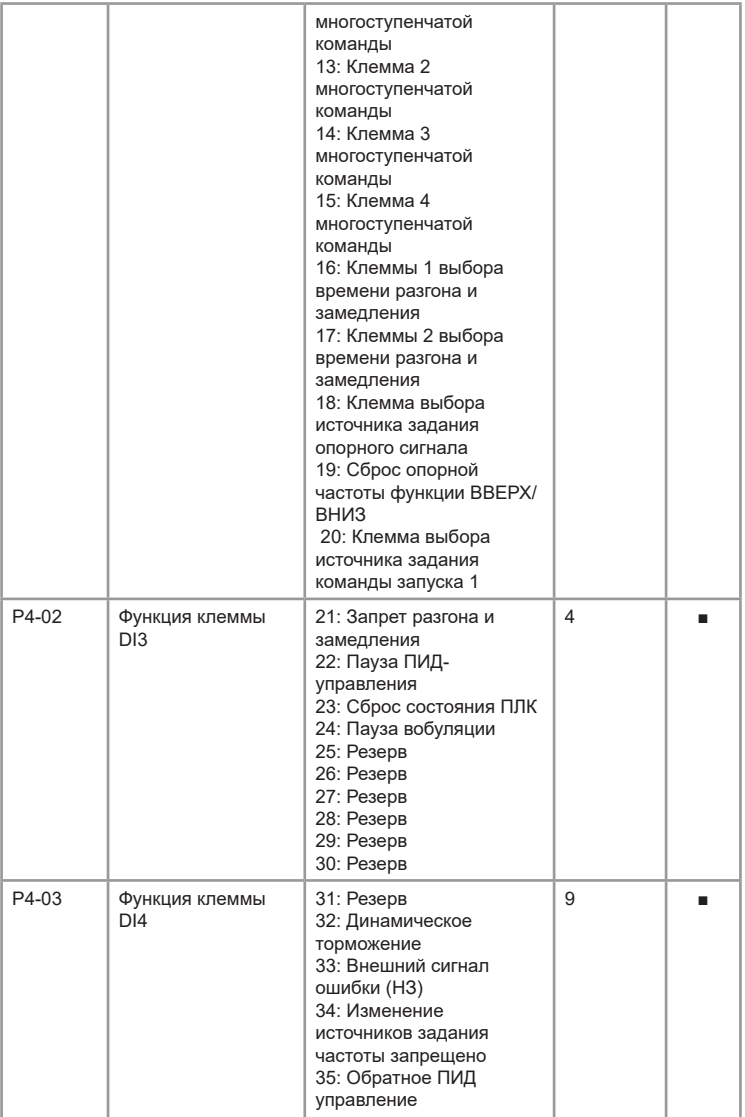

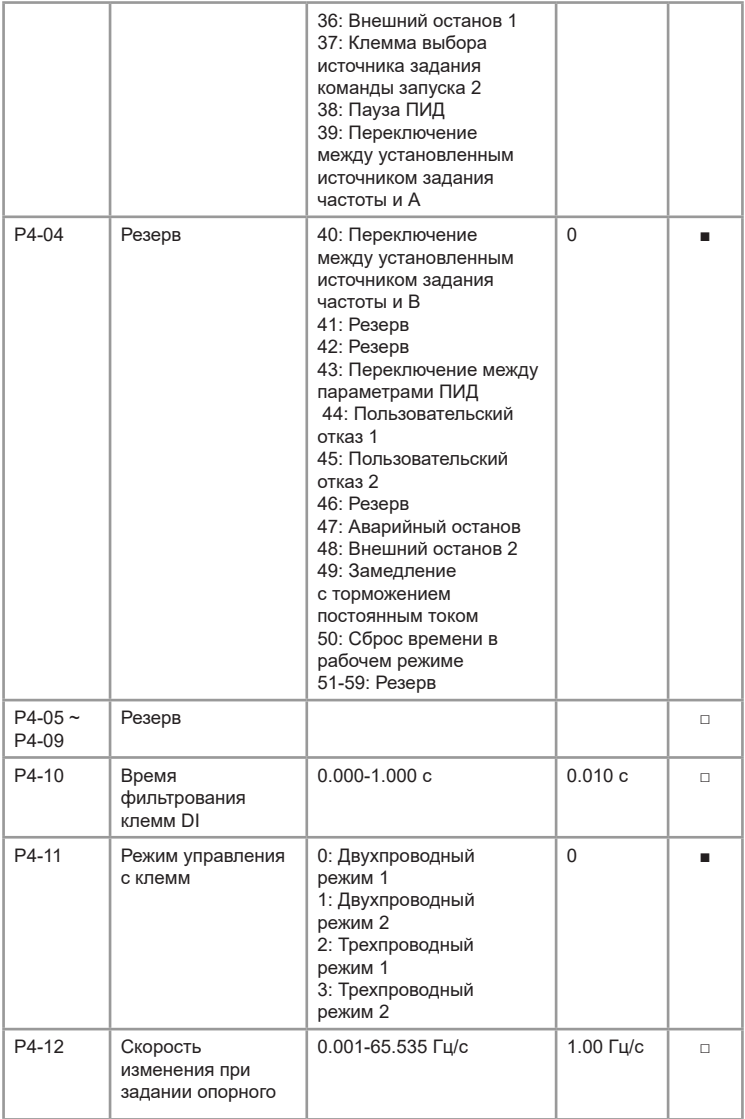

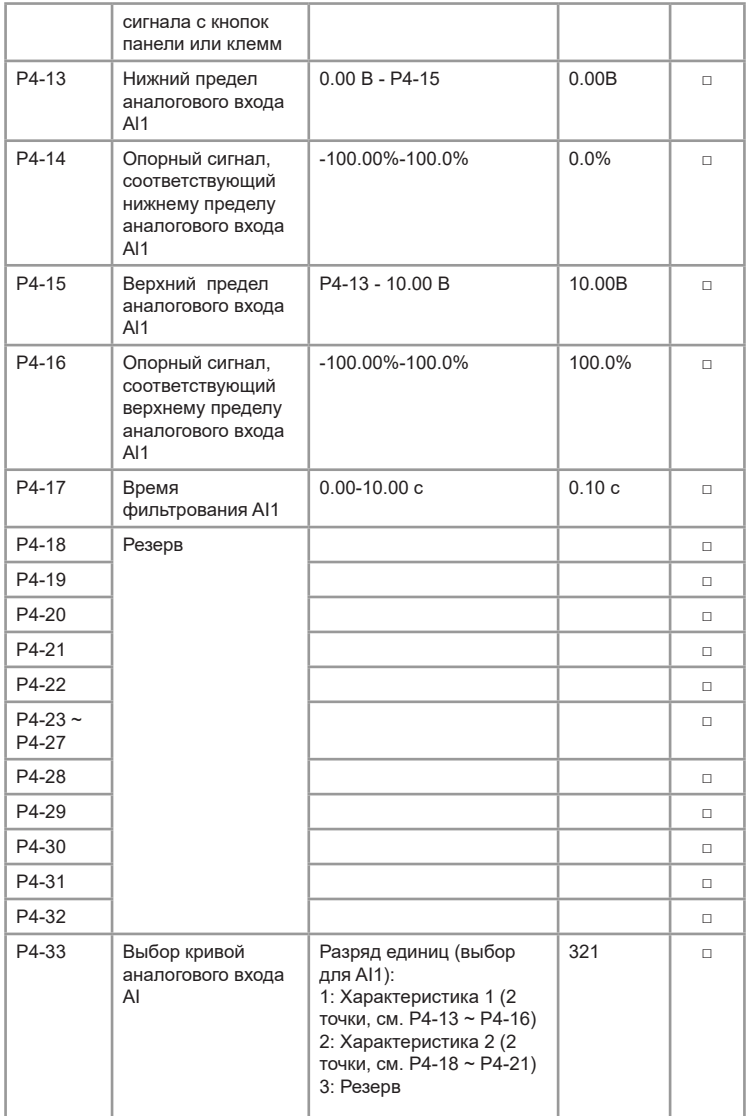

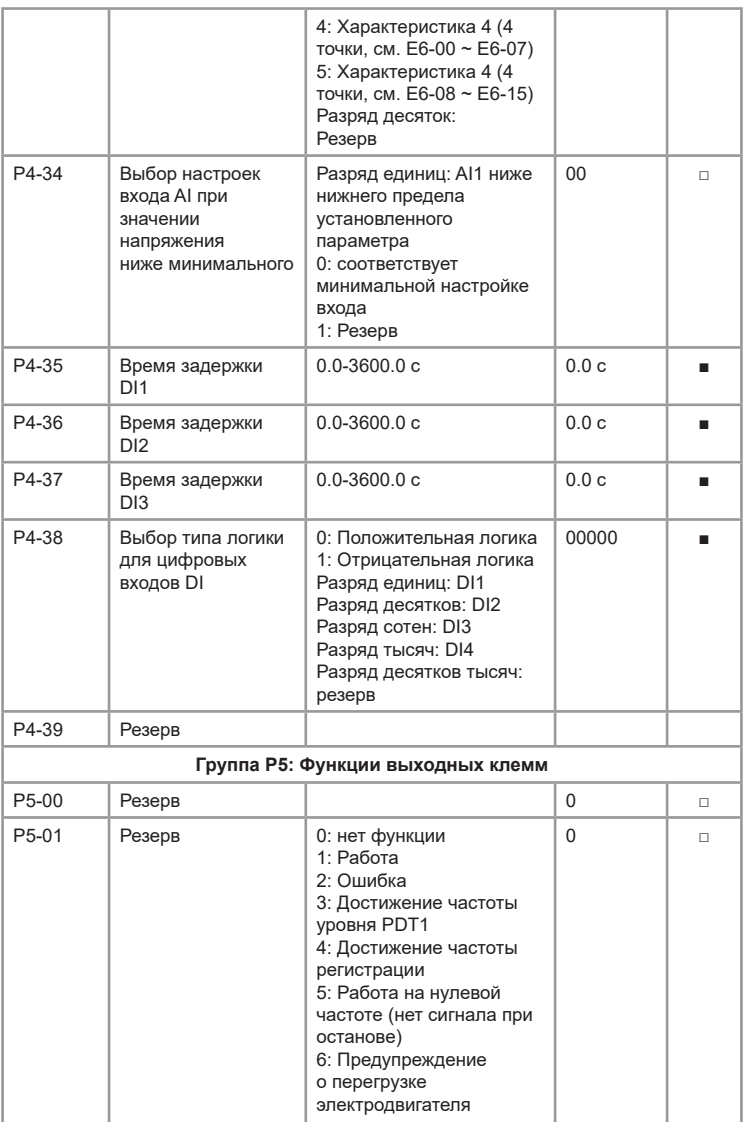

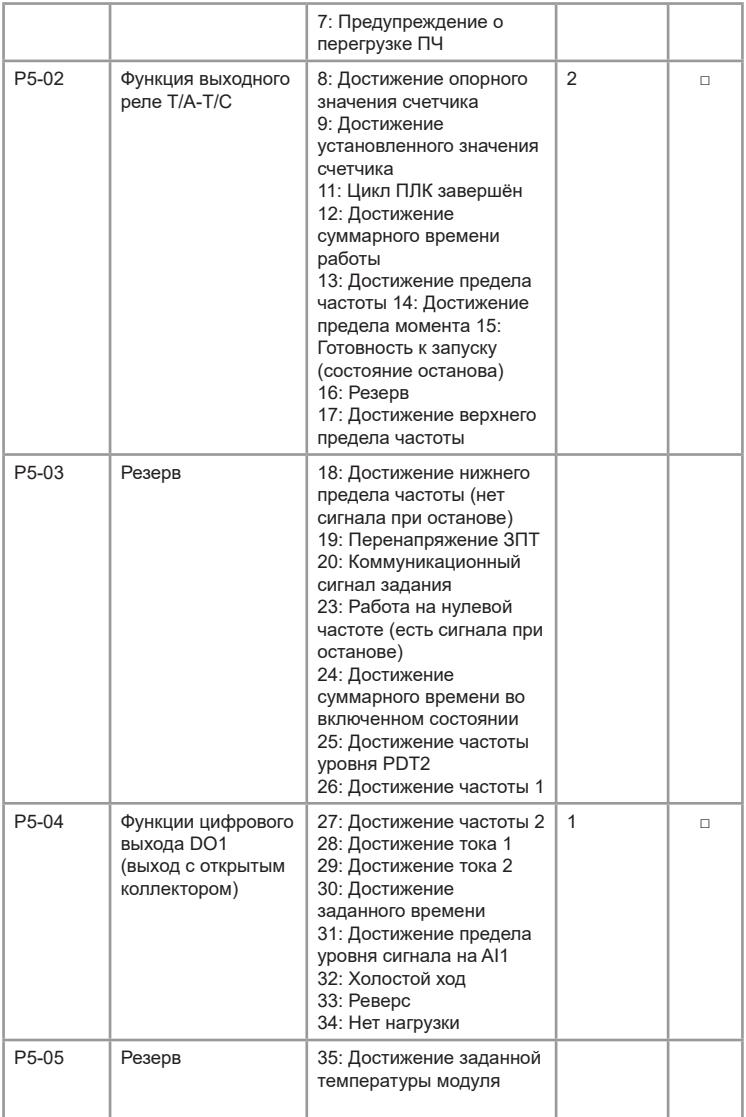

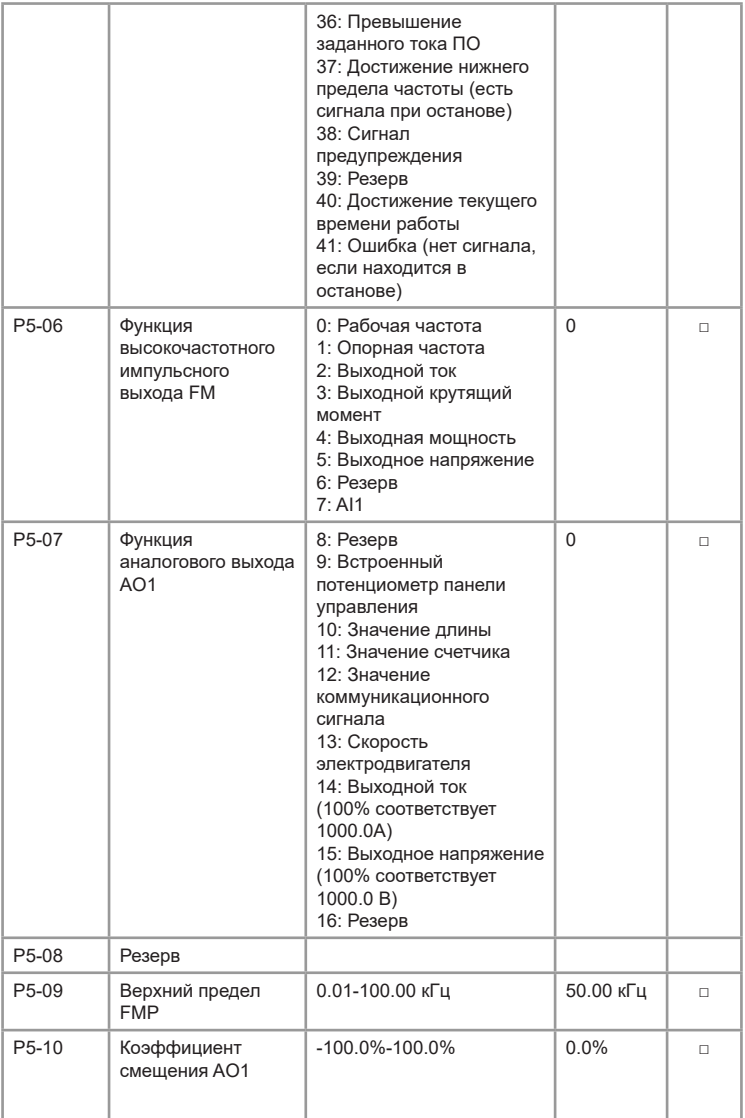

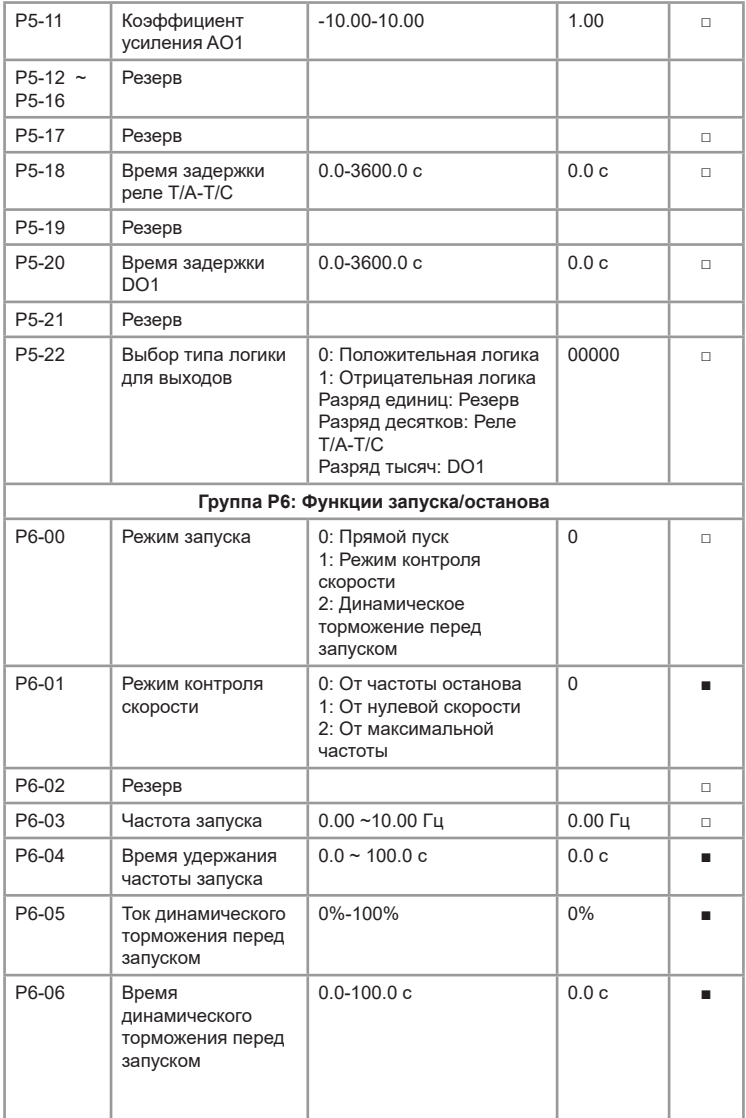

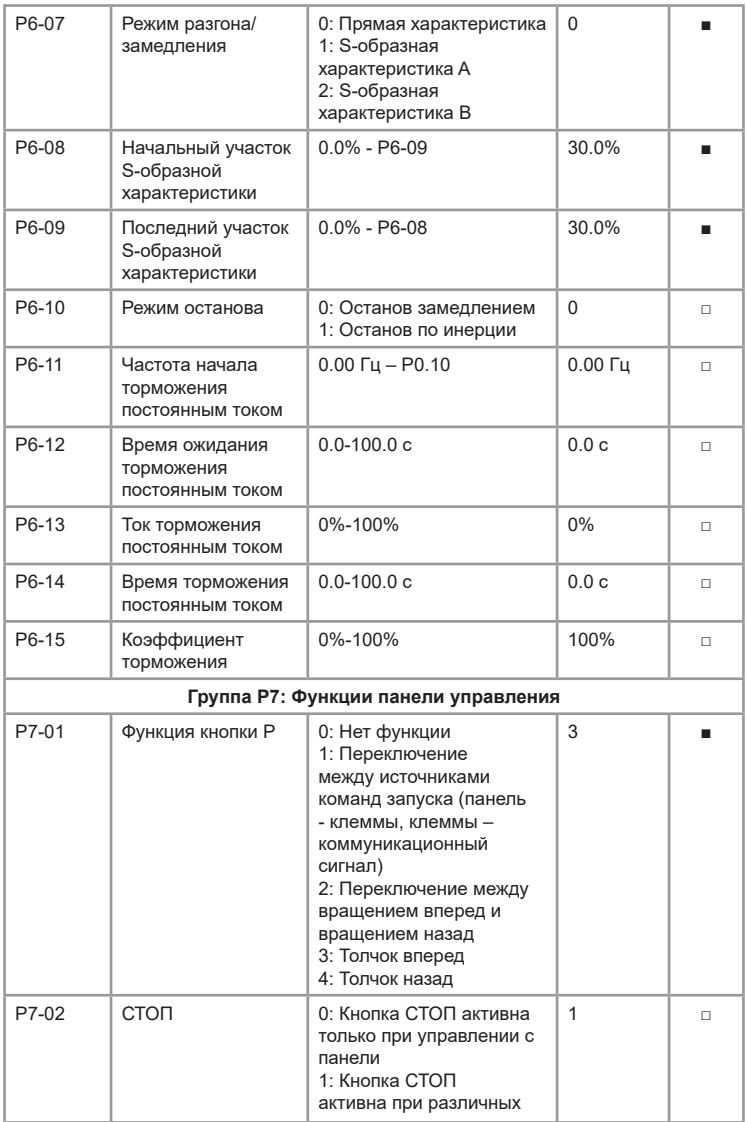

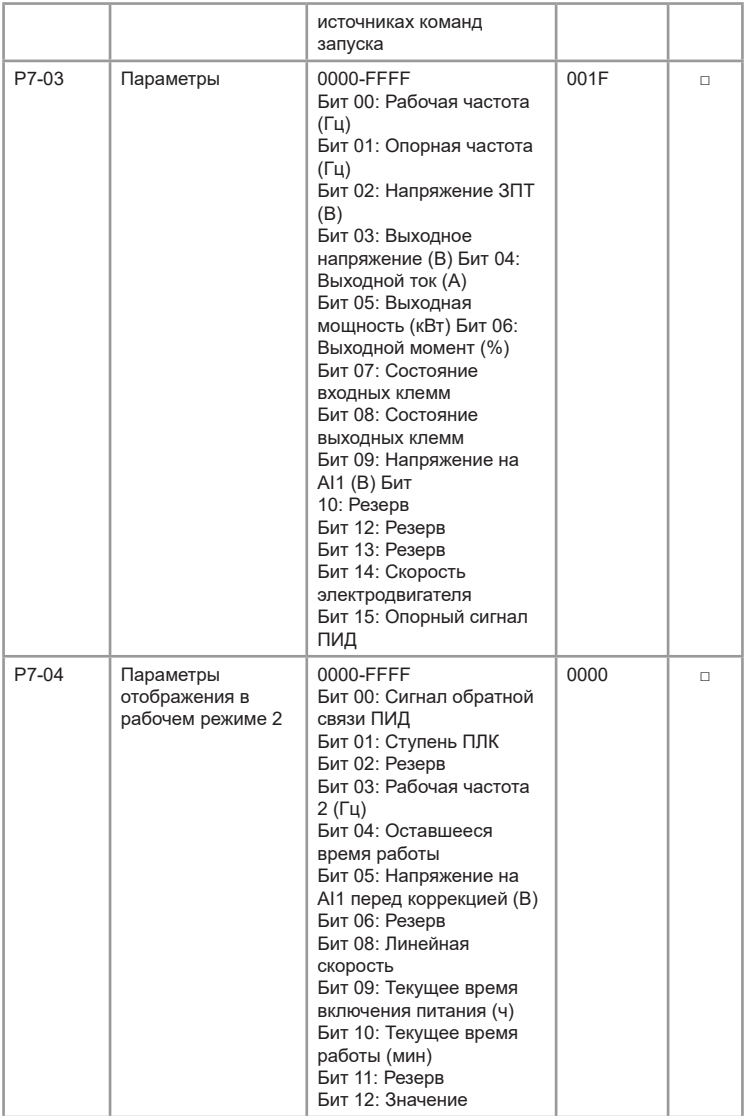

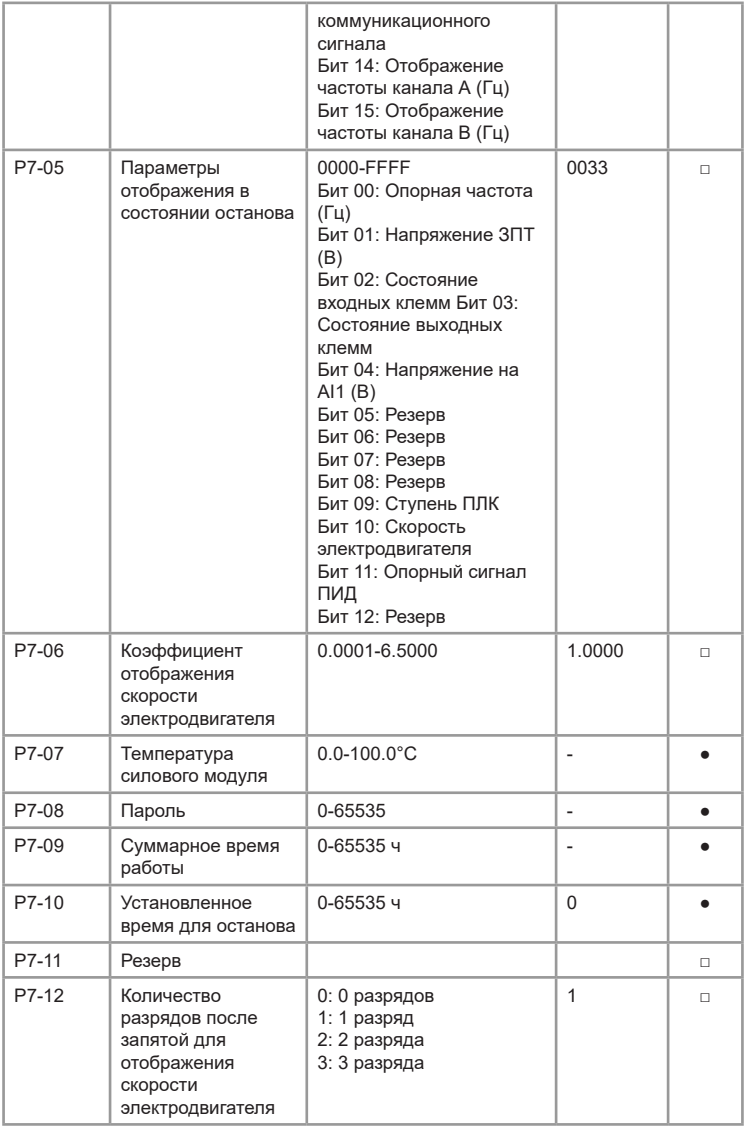

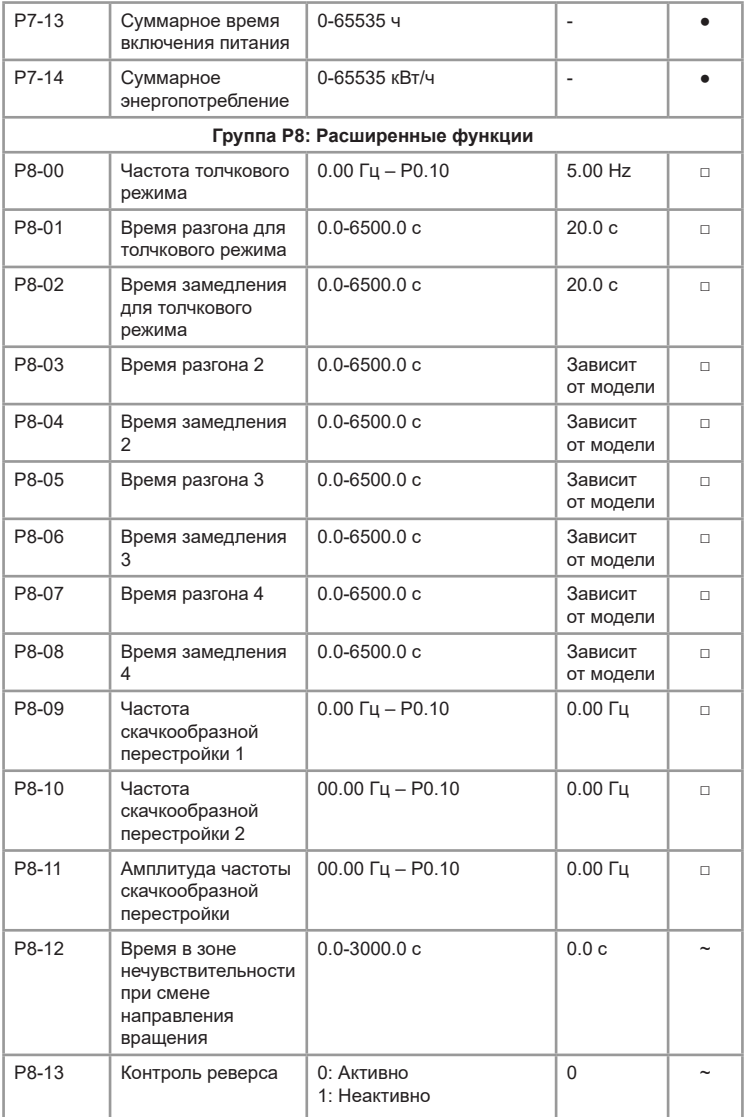

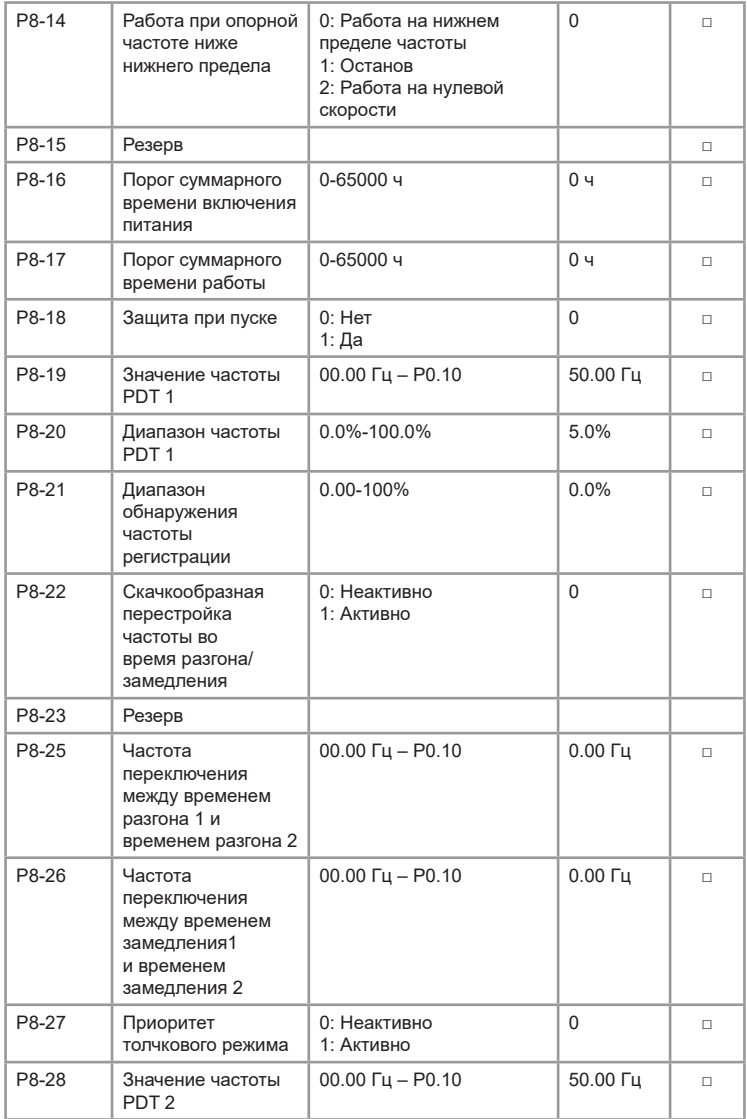

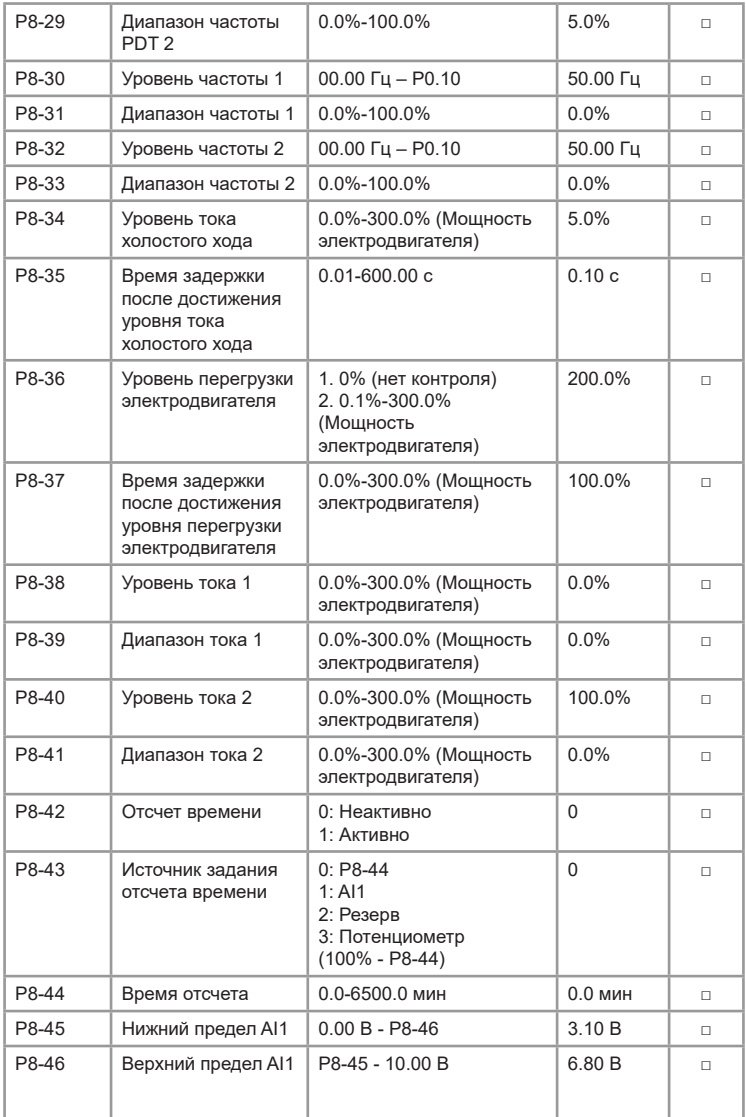

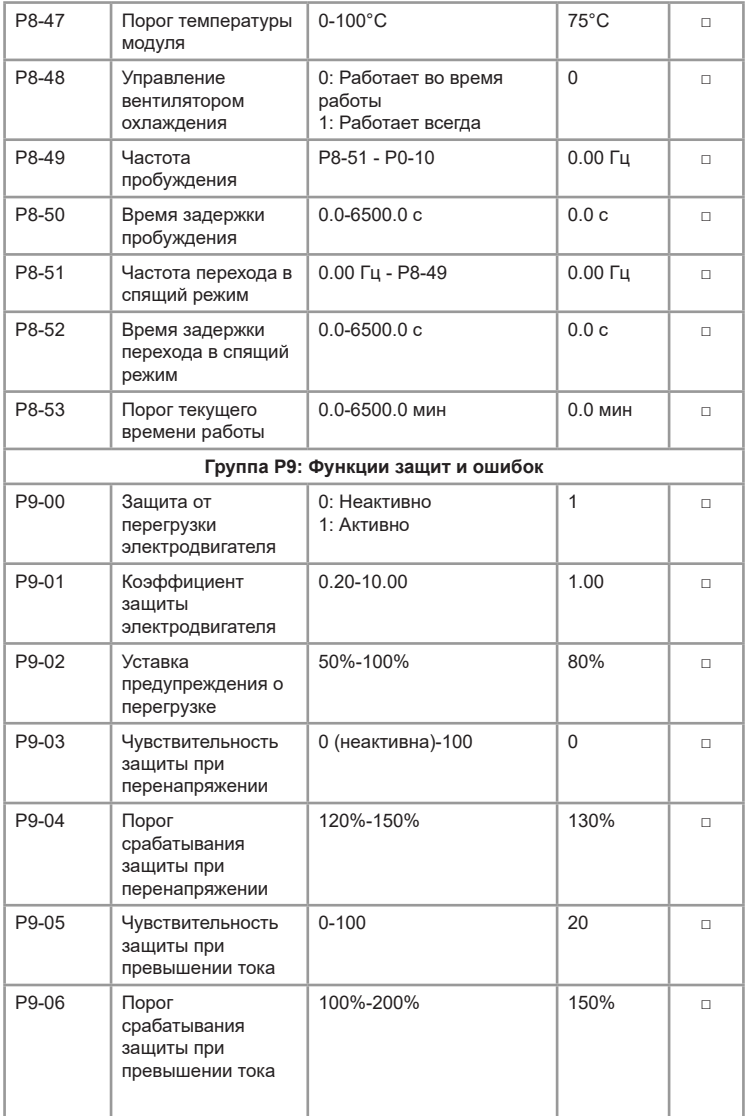

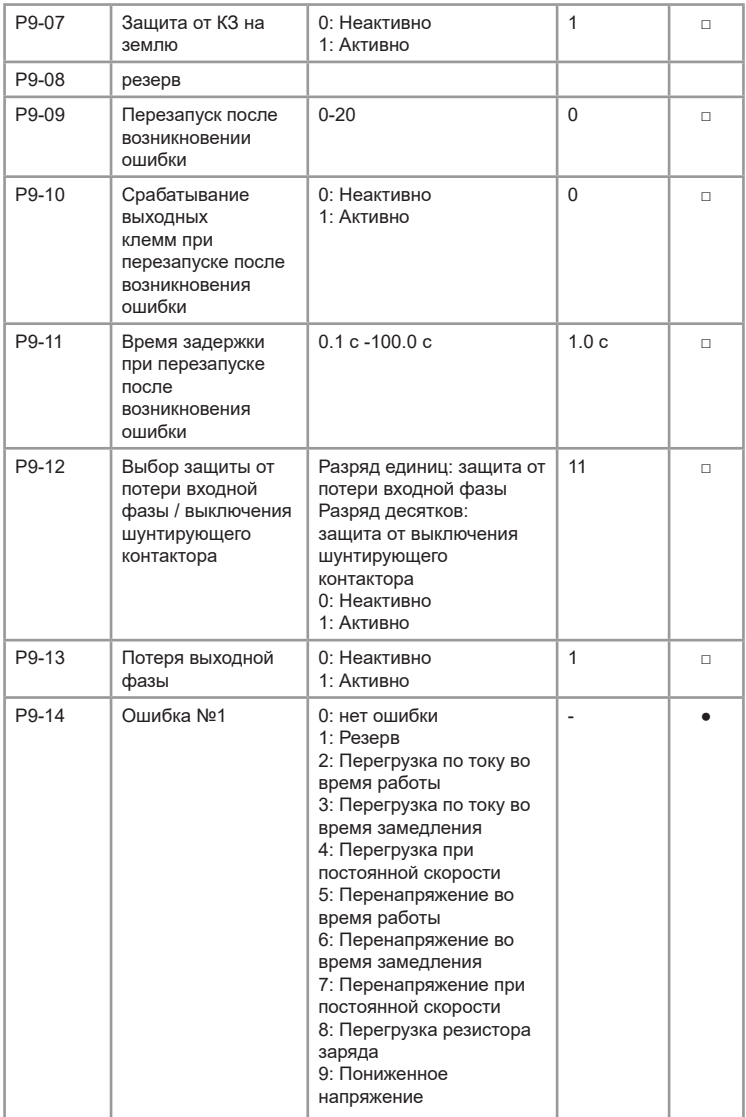

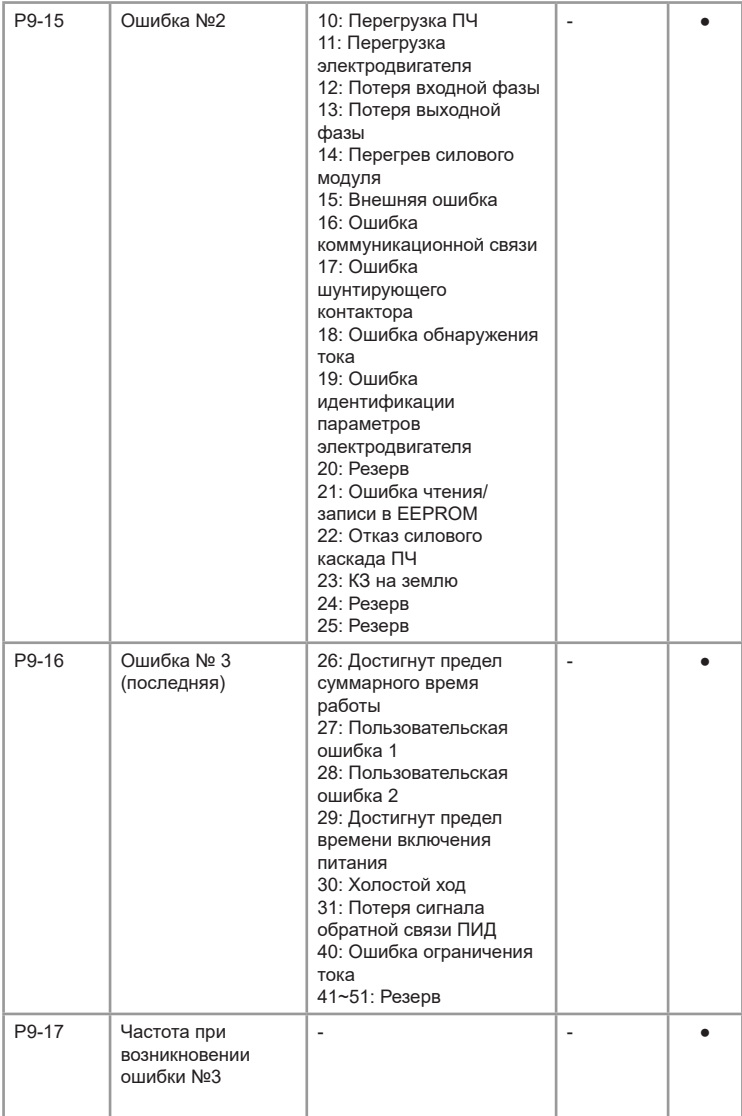

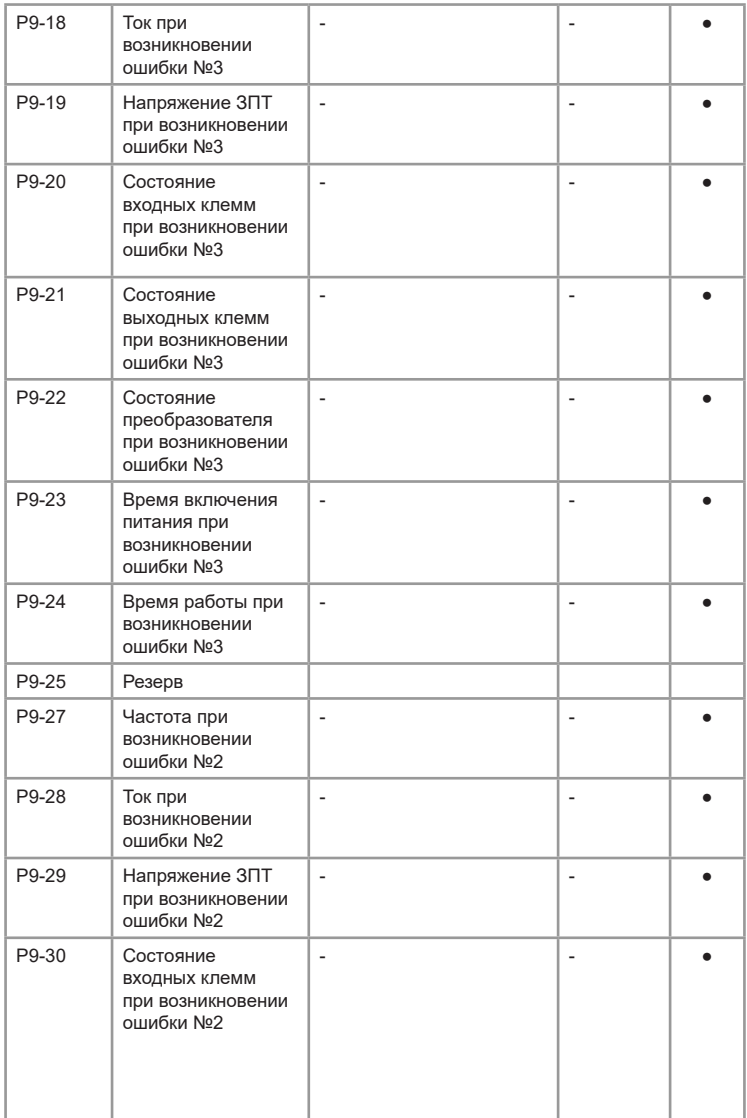

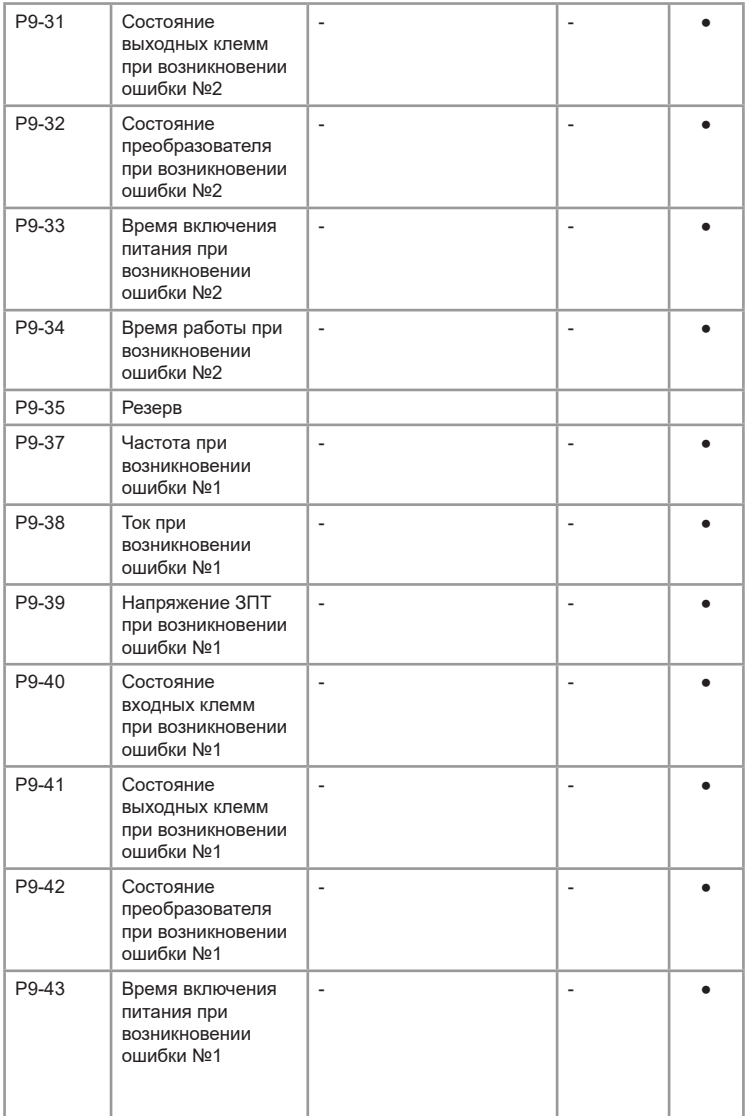

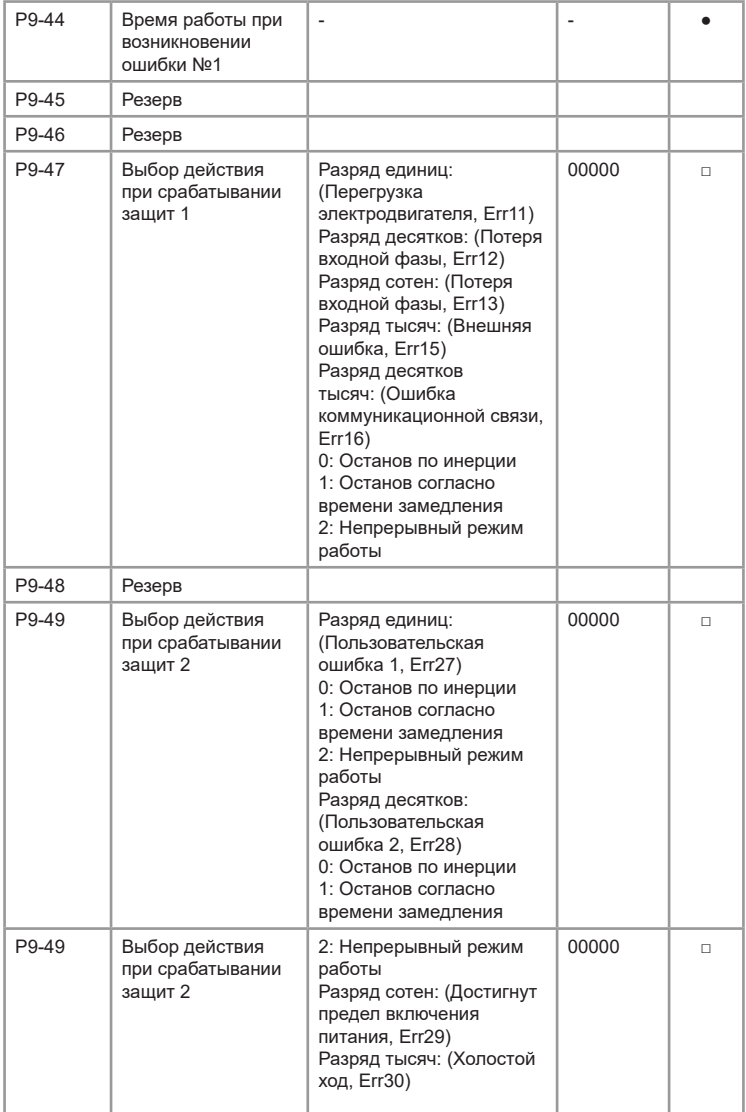

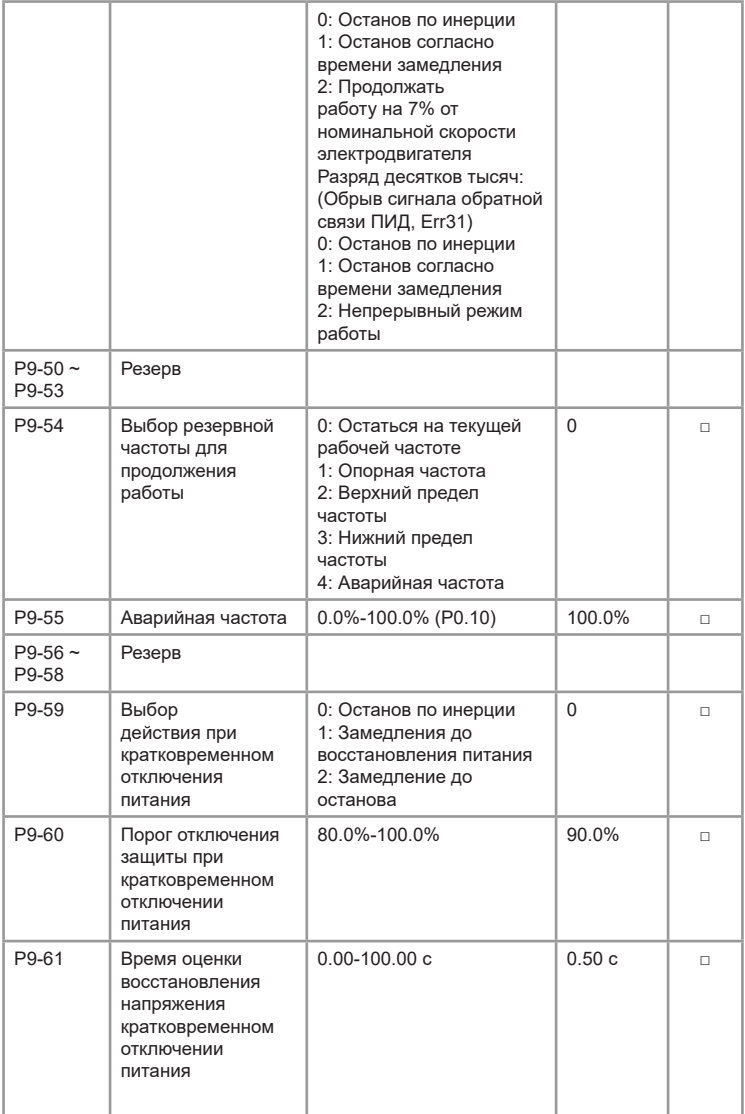

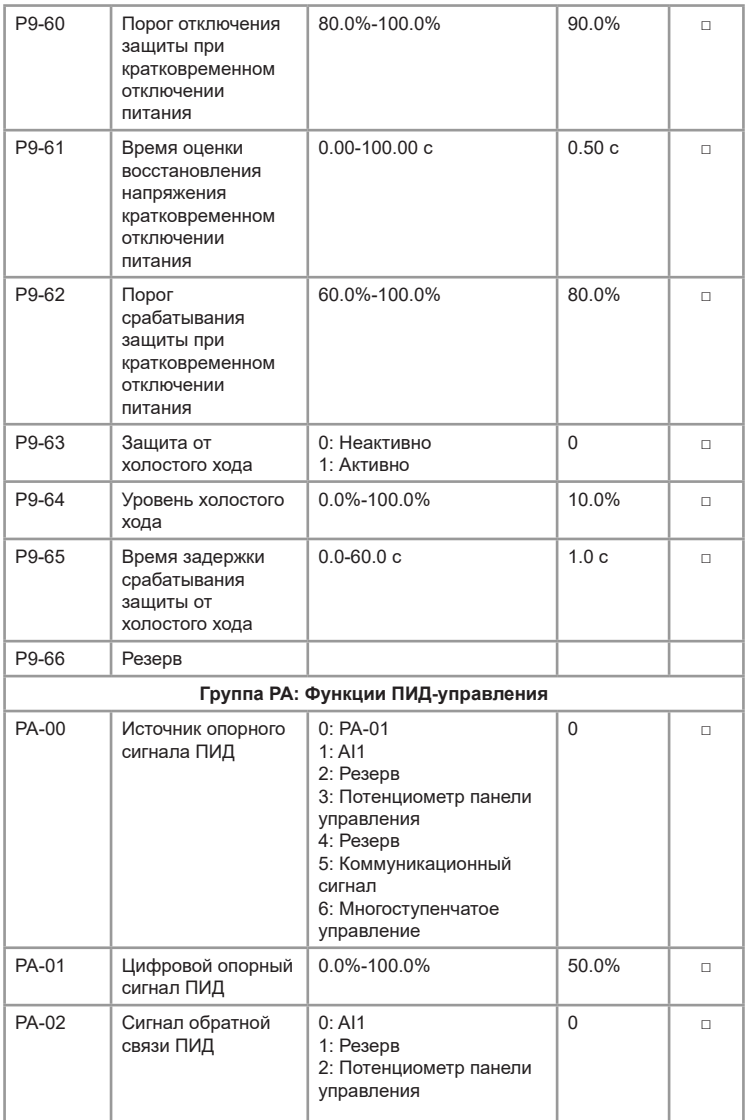

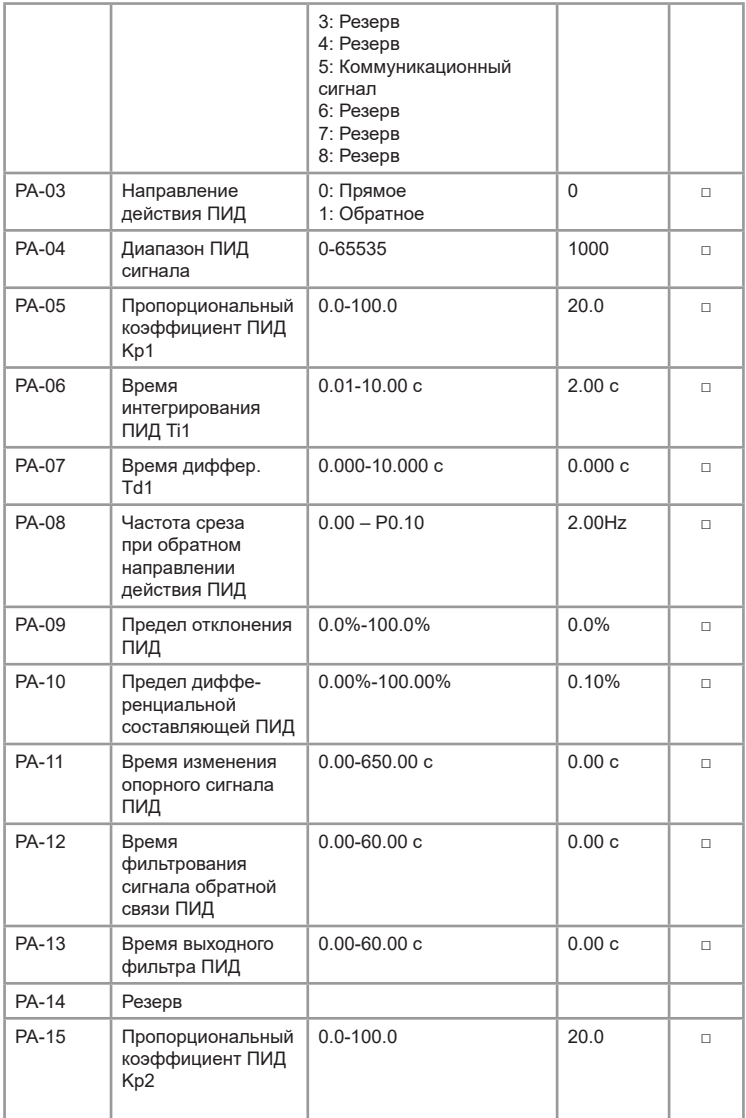

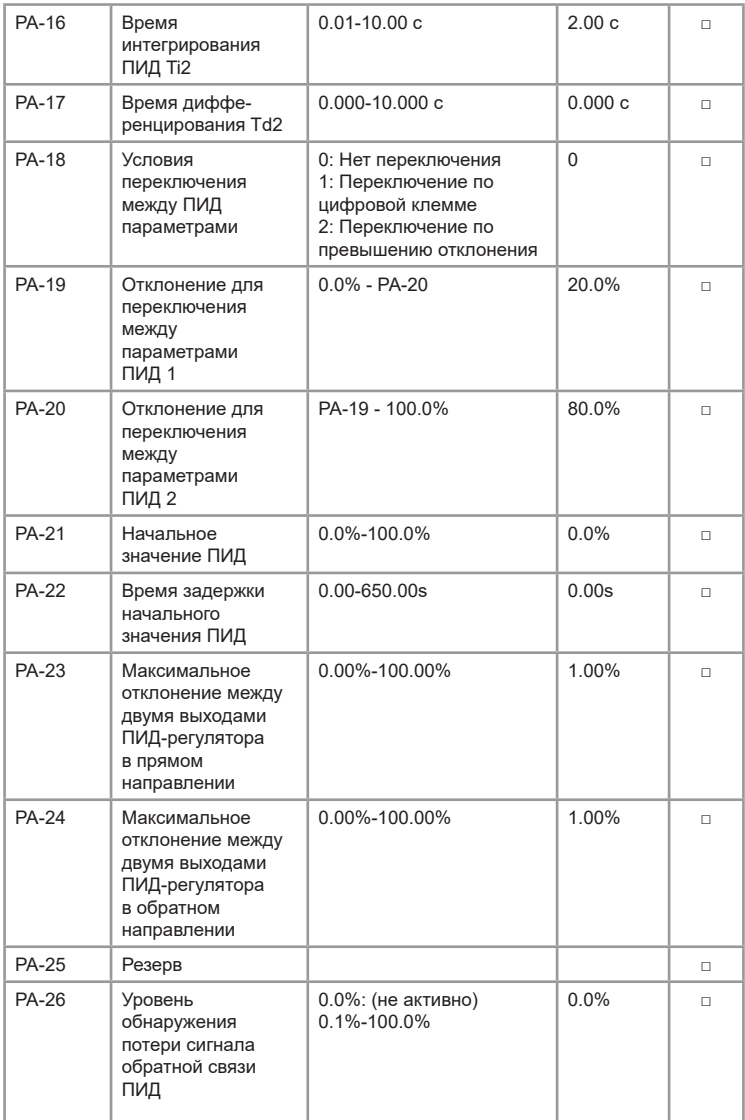

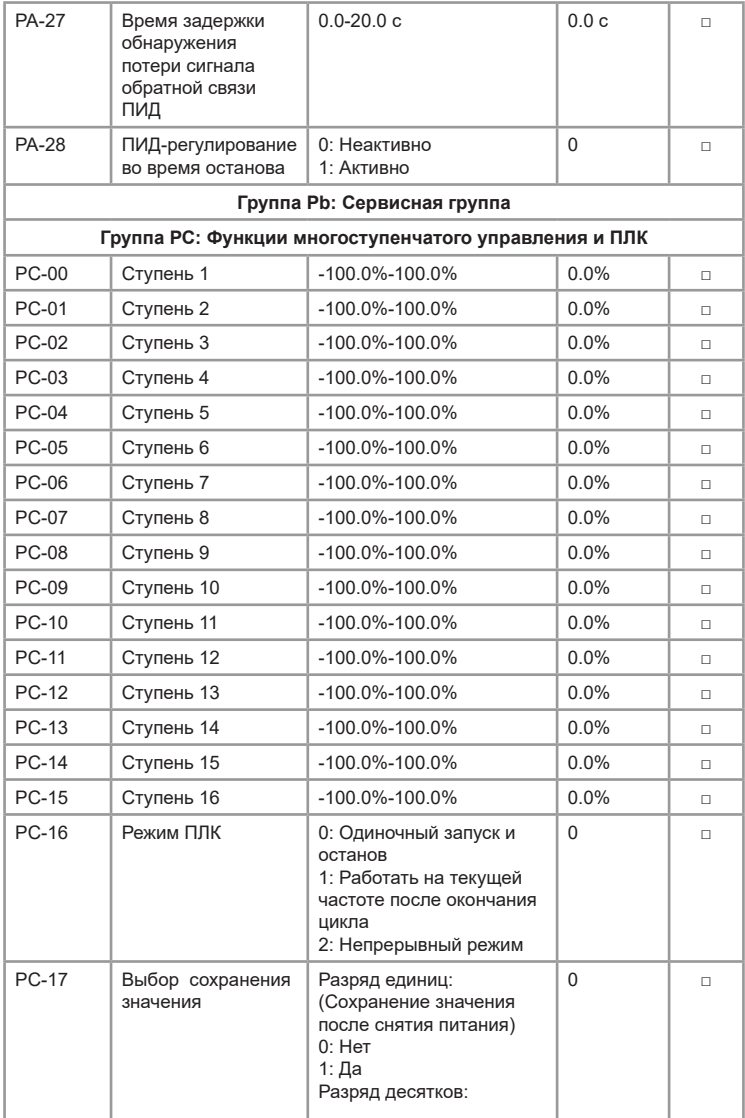

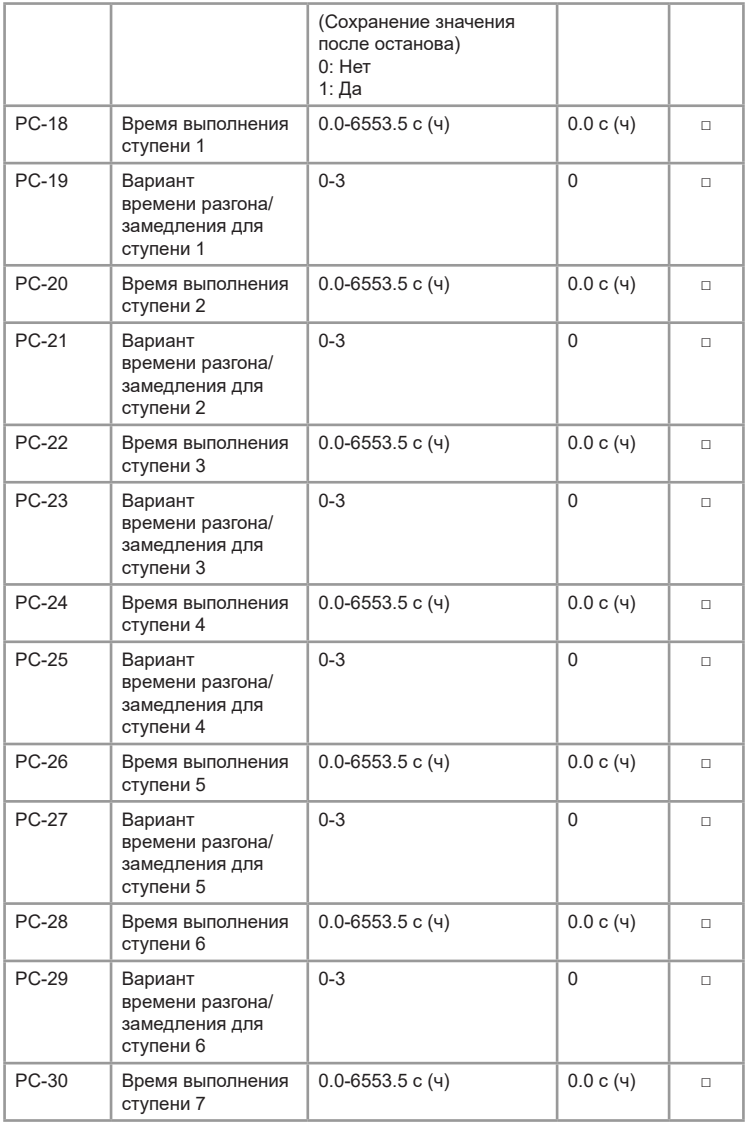

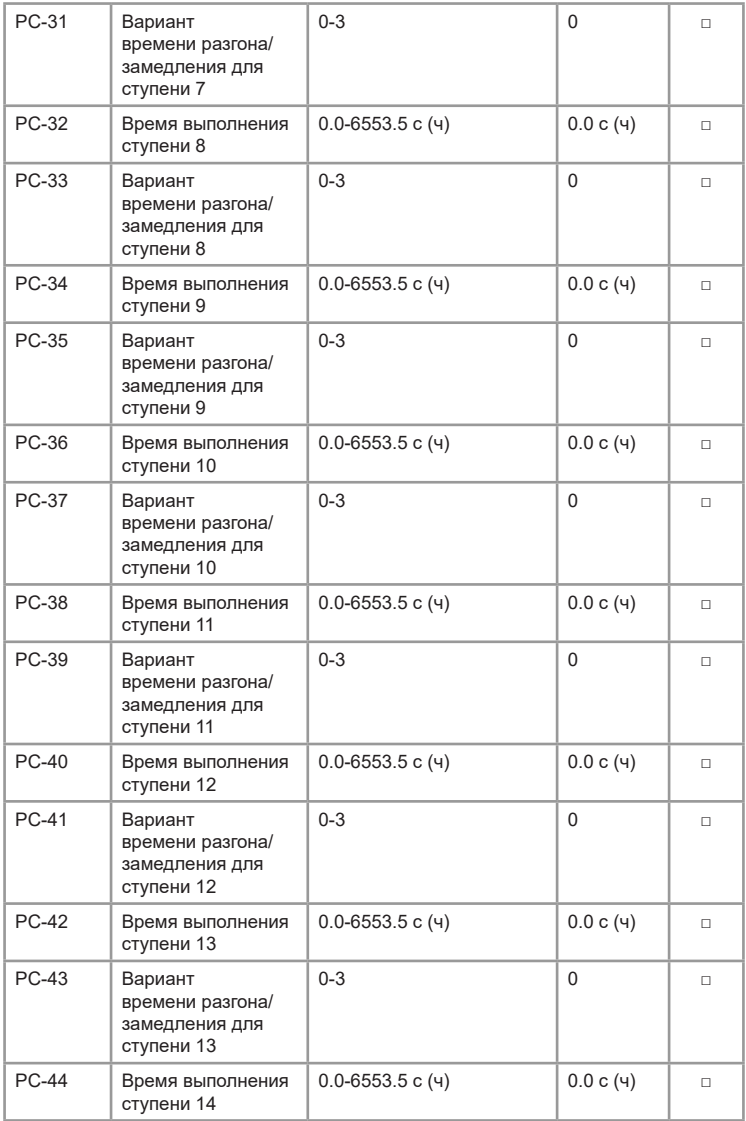

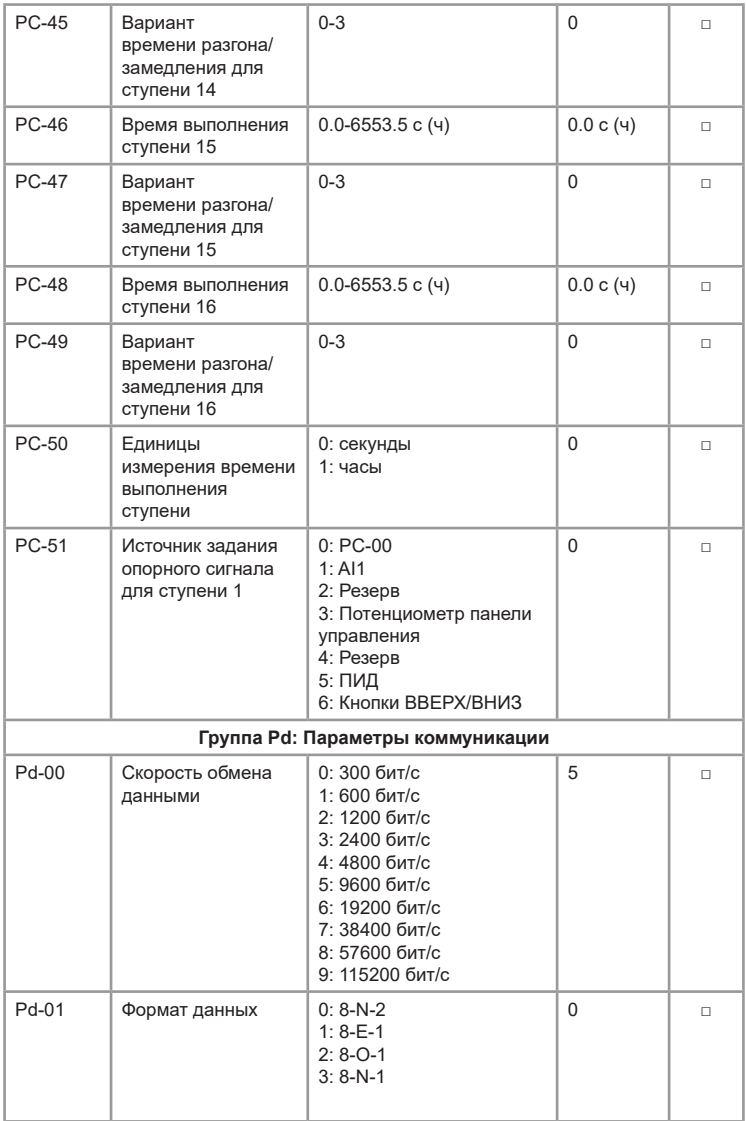

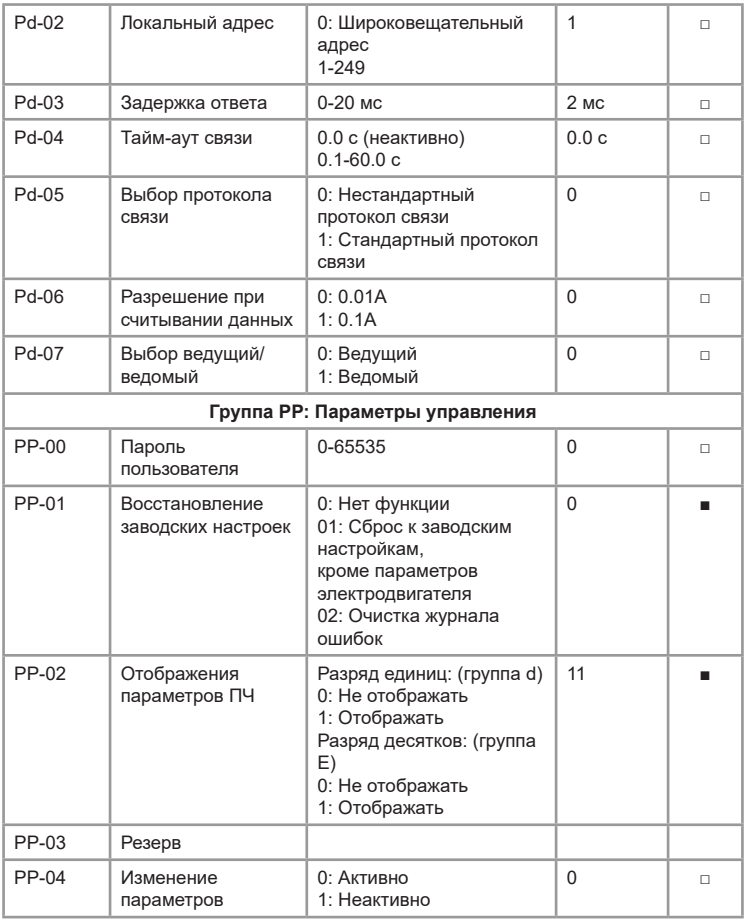

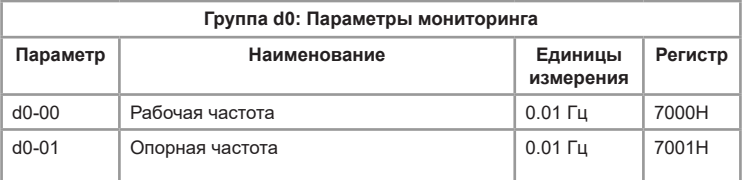

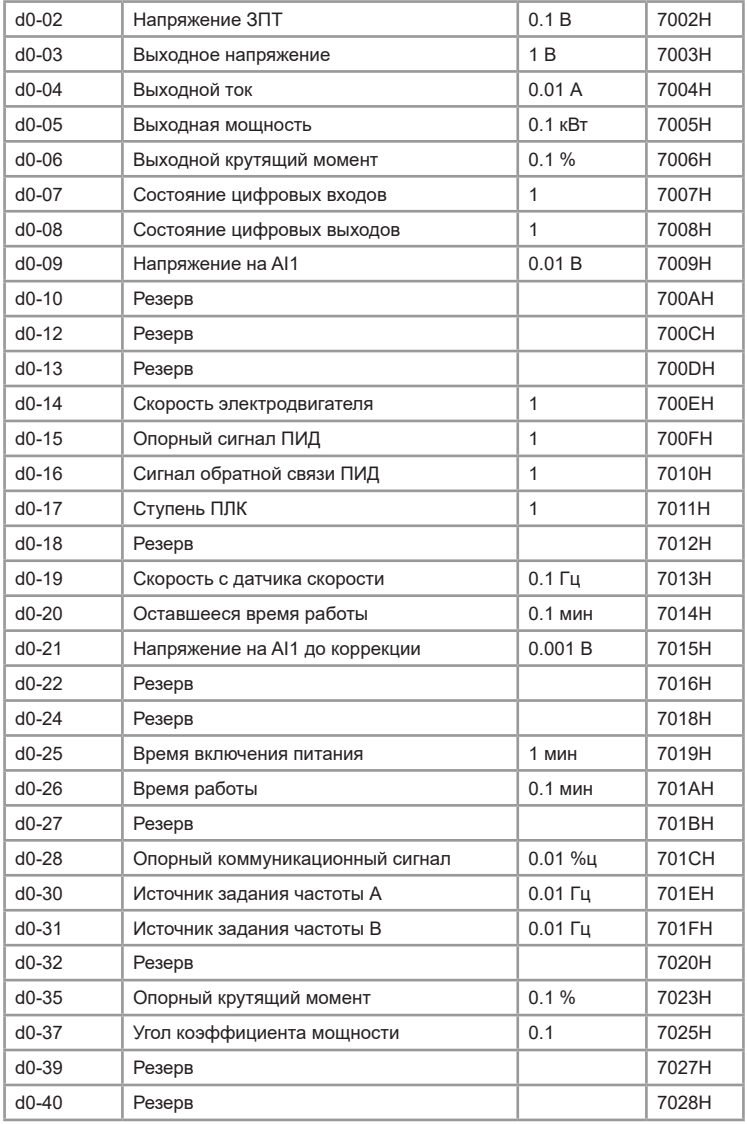

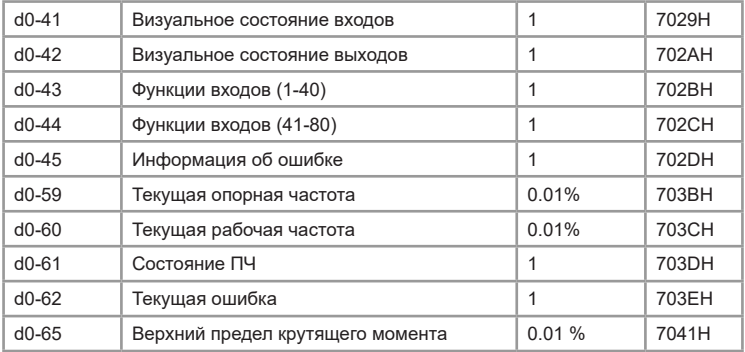

## **Глава 7. Устранение неисправностей и отказов**

Серия VCI имеет различные типы отказов и неисправностей. Перед обращением за технической поддержкой пользователь может сначала определить тип неисправности, проанализировать причины и выполнить поиск решения неисправностей в соответствии с таблицами ниже.

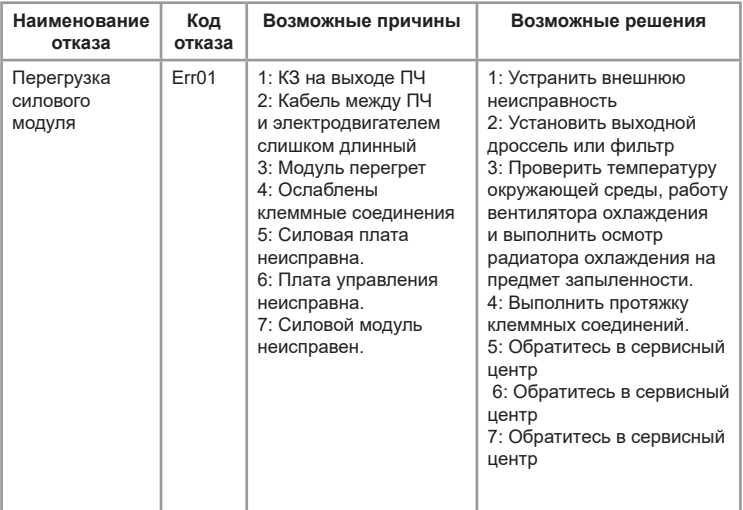

Таблица 7.1 – журнал отказов серии VCI

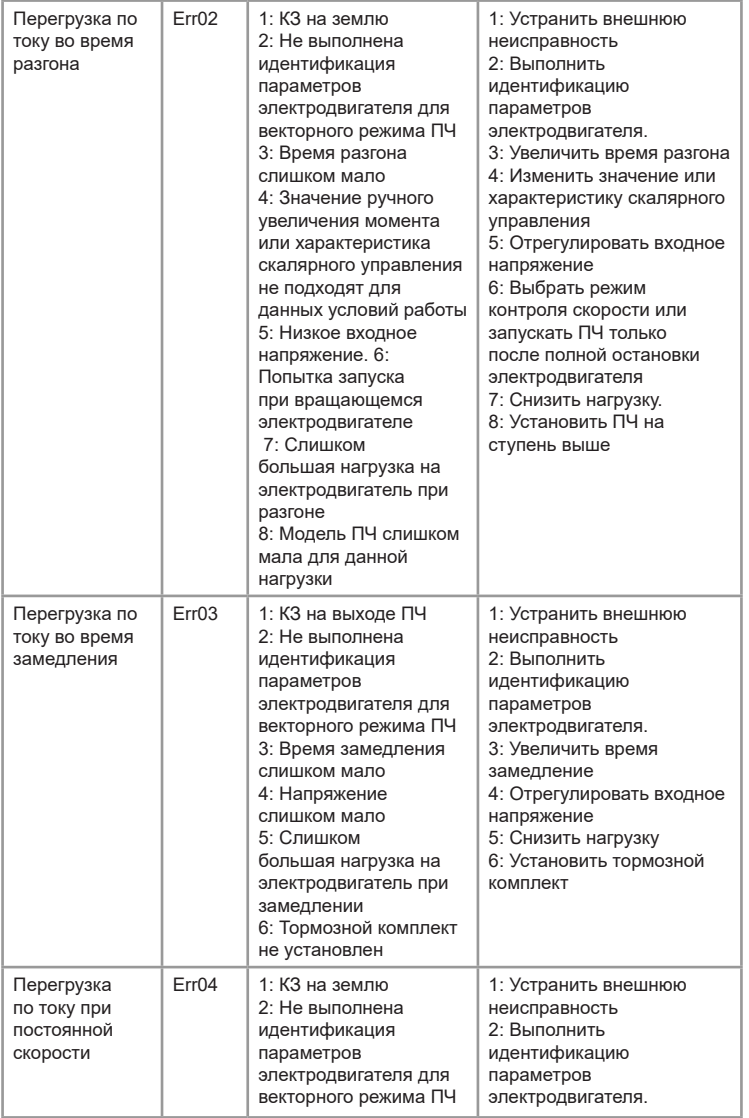

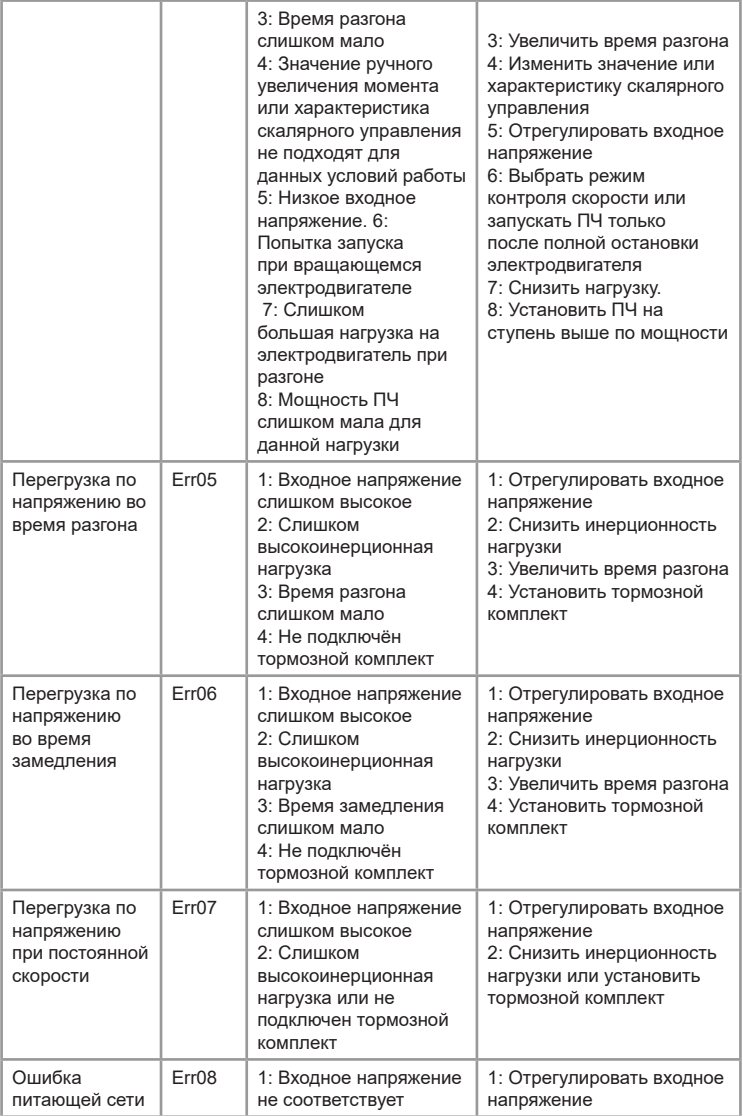
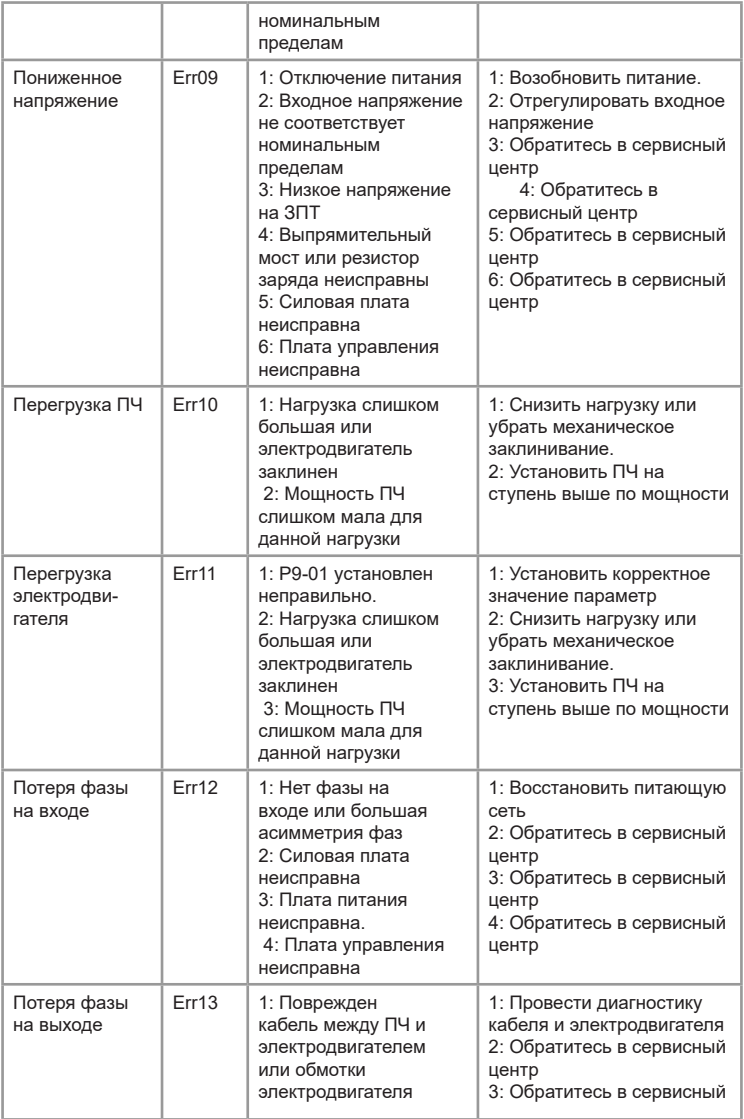

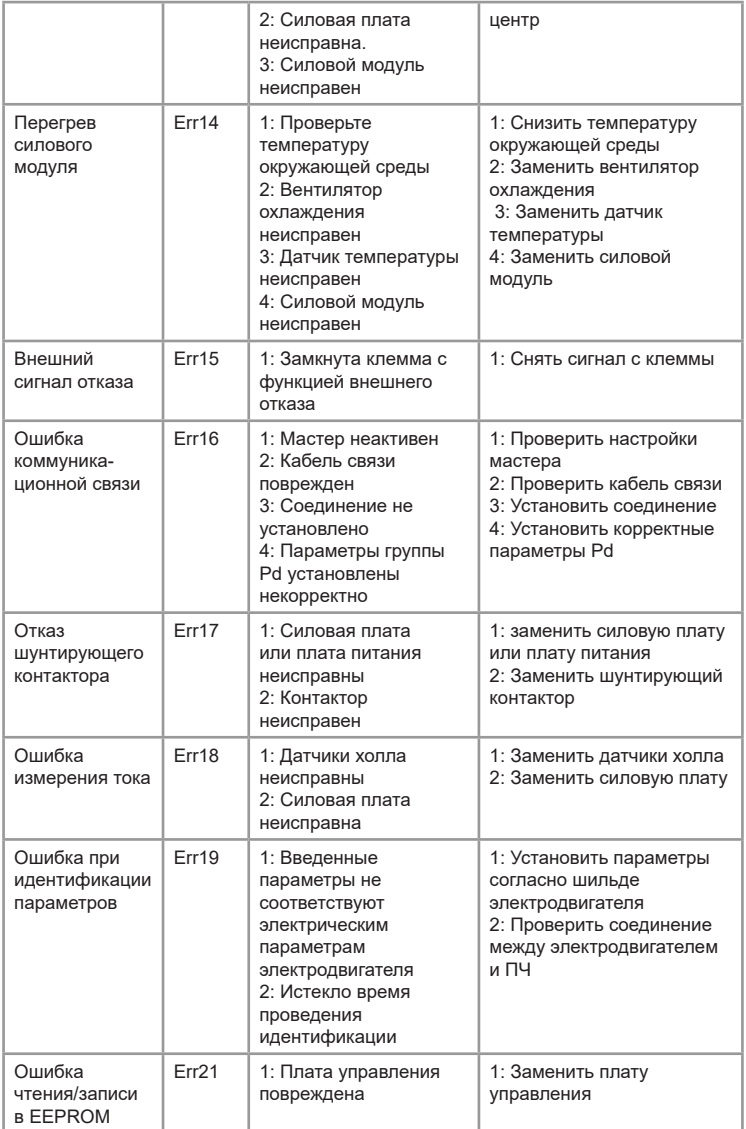

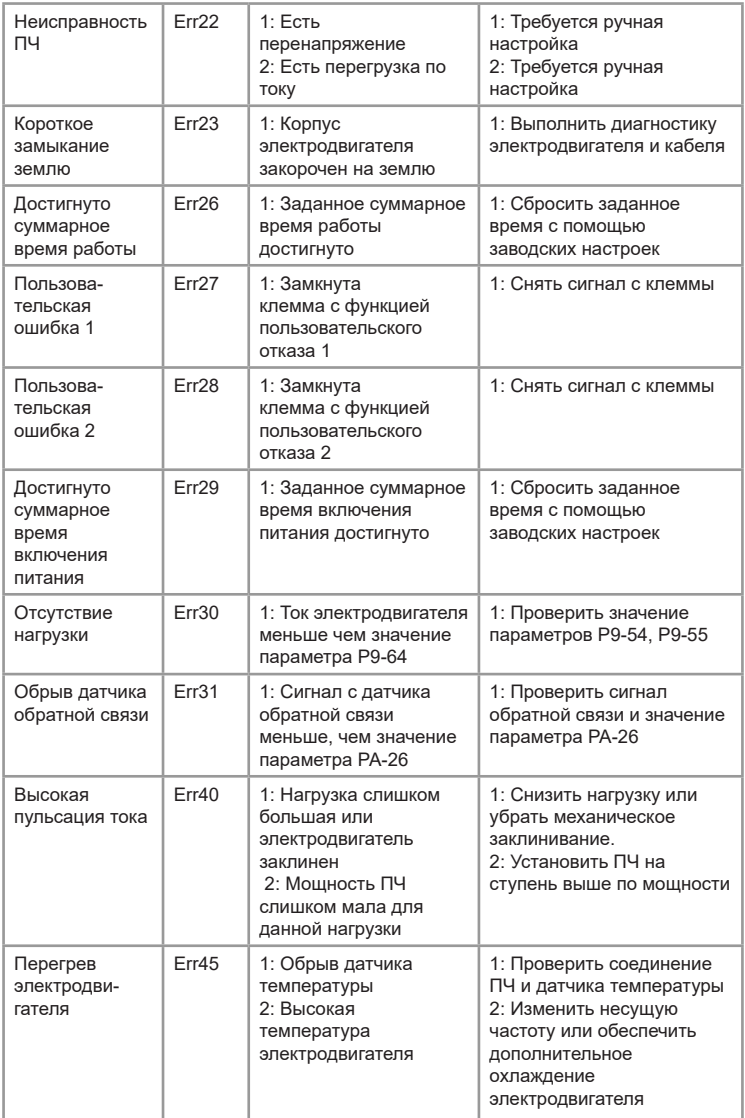

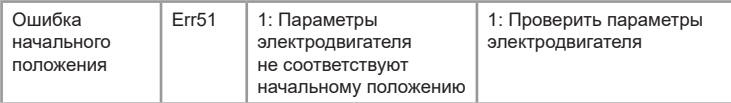

### **Глава 8. Коммуникационный протокол**

Преобразователь частоты серии VCI поддерживает стандартный протокол связи Modbus RTU. С помощью контроллера или ПК можно управлять устройством, а также и выполнять мониторинг параметров. Настройки коммуникационного протокола для ПЧ в группе Pd.

#### **8.1 Структура сообщения**

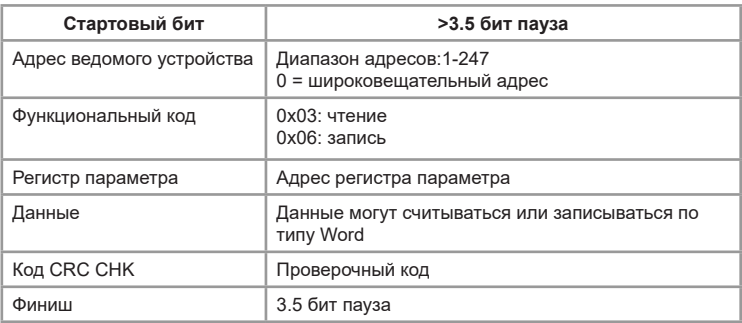

#### **8.2 Определение регистра для передачи данных**

Адрес регистра составляется на основе номера группы и номера параметра:

Старший байт: F0-FF (группа P), A0-AF (группа E), 70-7F (группа d)

Младший байт: 00-FF

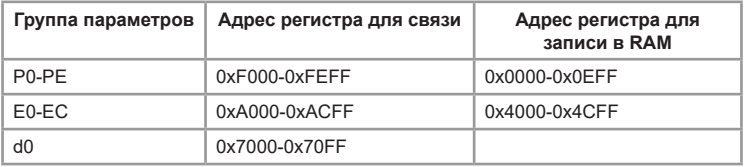

Для групп P0-PF, E0-EC регистром связи будет номер функциональной группы и номер параметра.

#### **Например:**

Регистр связи для параметра P3-12 равен F30CH, где F3H представляет номер группы P3; 0CН представляет шестнадцатеричный формат числа номера параметра 12 в группе P3.

Регистр связи для параметра P0-16 равен F010H, где F0H представляет номер группы P0; 10H представляет шестнадцатеричный формат числа номера параметра 16 в группе Р0.

Регистр связи для параметра ЕС-08 равен АС08H, где АСH представляет номер группы ЕС; 08Н представляет шестнадцатеричный формат числа номера параметра 8 в группе ЕС.

Регистр связи для параметра d0-11 равен 700BH, где 70H представляет номер группы d0; 08Н представляет шестнадцатеричный формат числа номера параметра 8 в группе ЕС.

#### **Внимание**

Группа PF: параметры не могут быть ни прочитаны, ни изменены. Группа d: параметры могут быть только считаны, но не могут быть изменены. Некоторые параметры нельзя изменять при работающем ПЧ

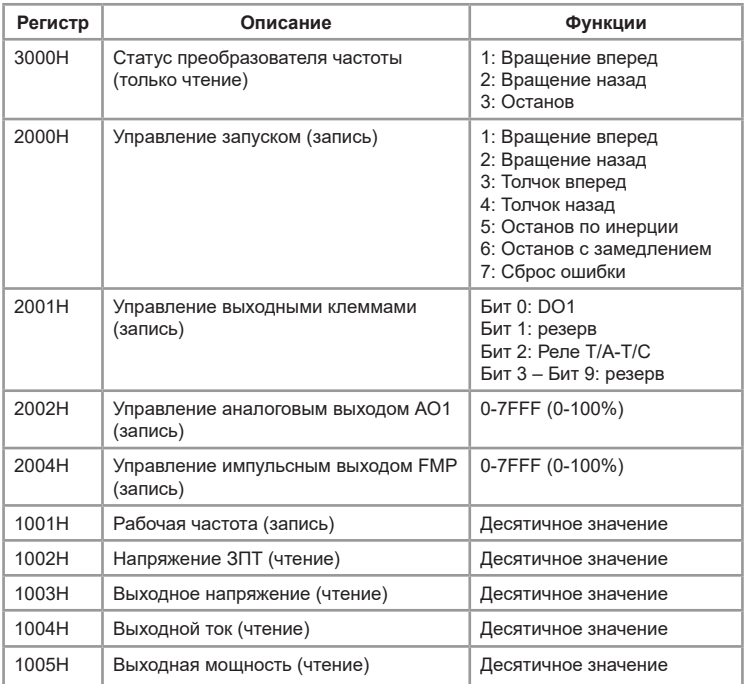

#### **8.3 Таблица регистров связи**

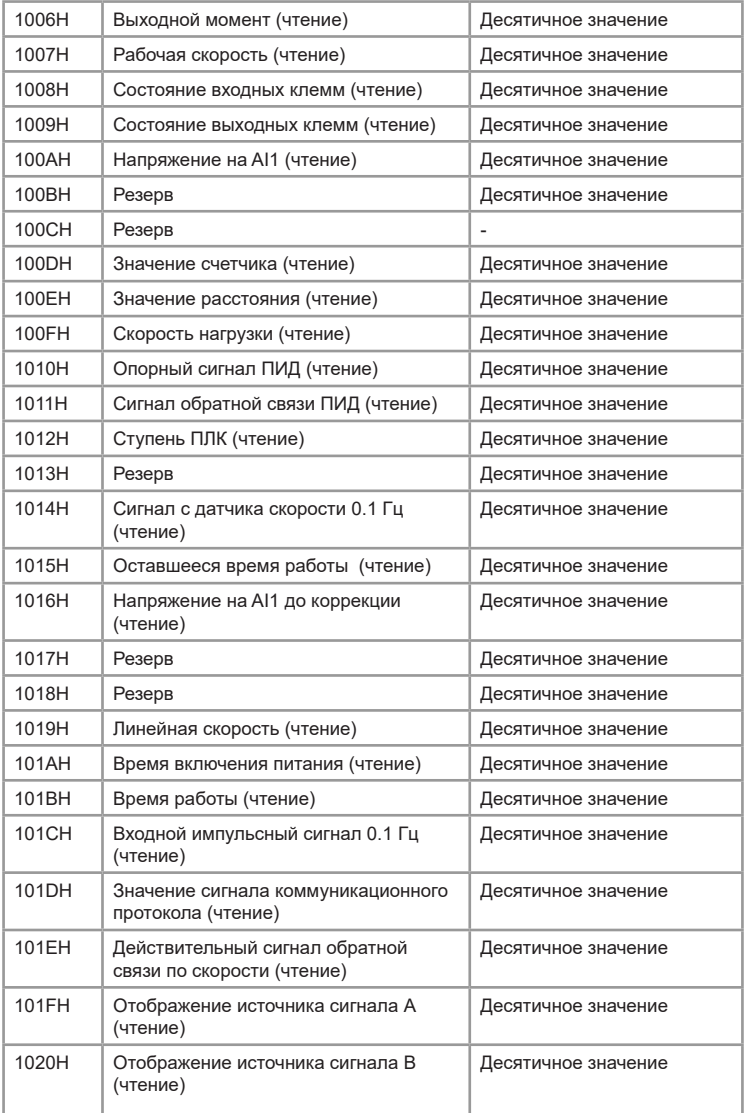

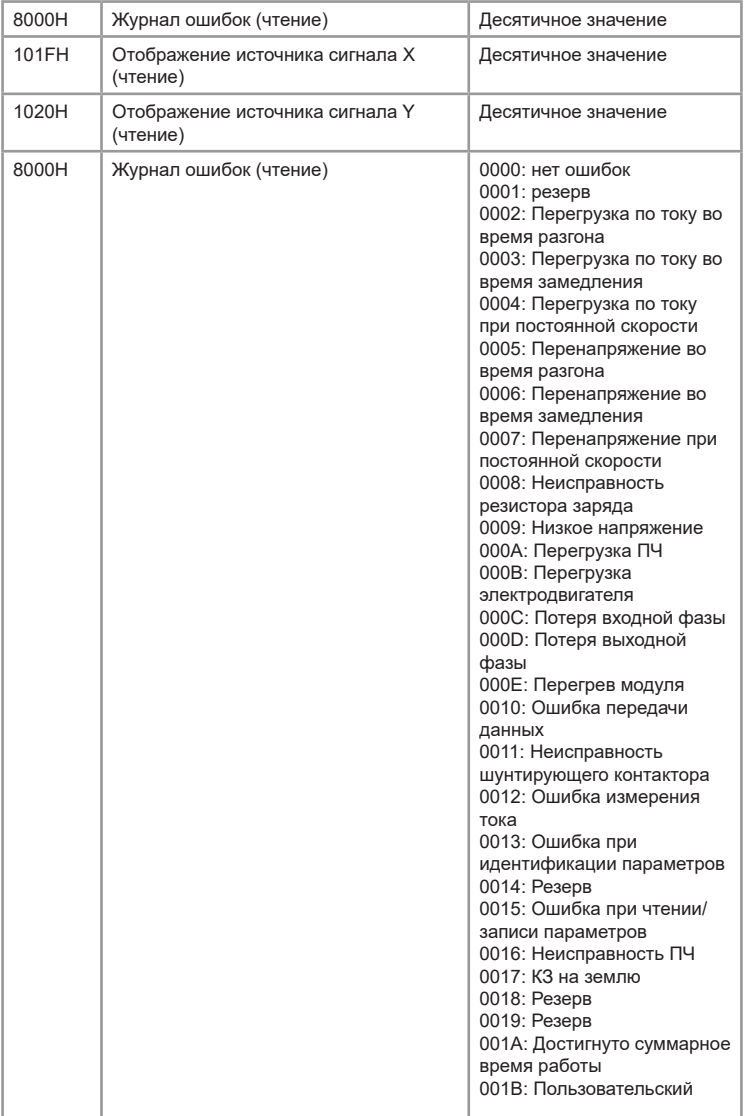

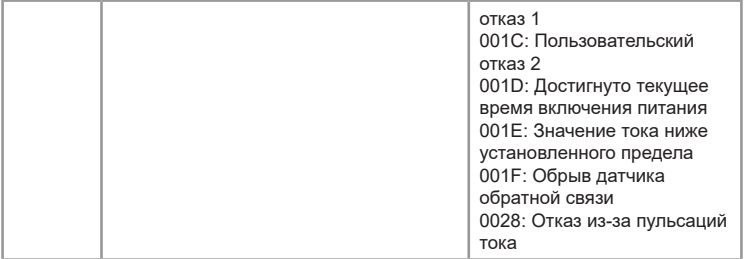

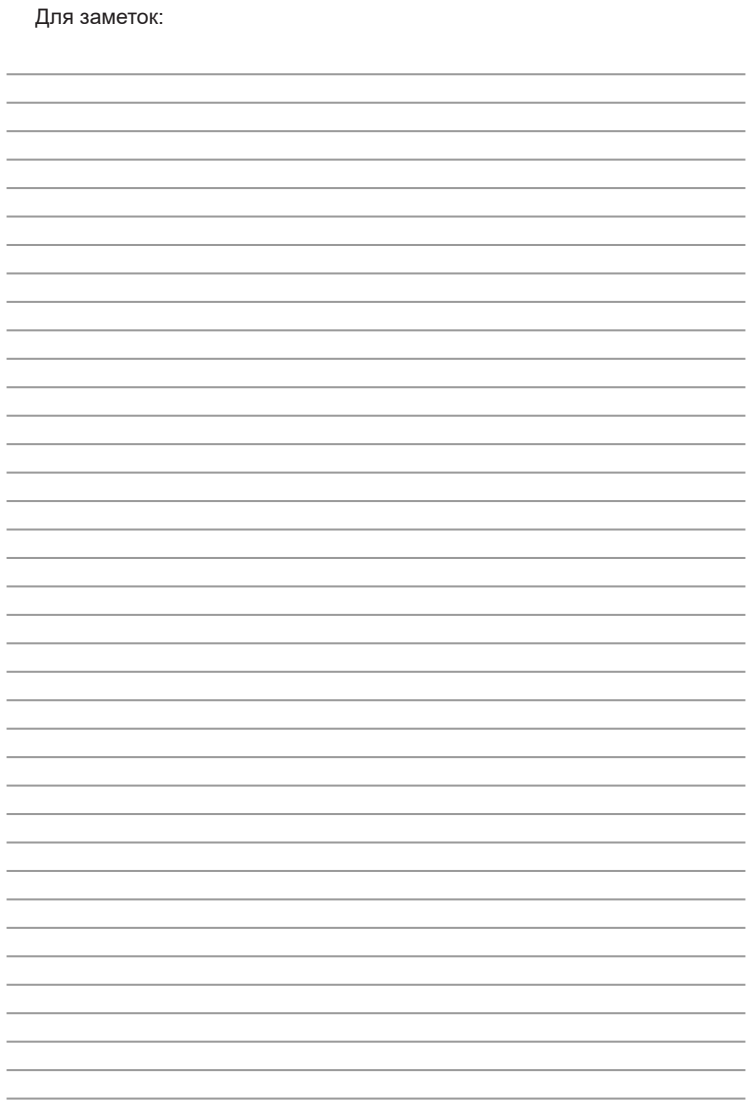

## **ПАСПОРТ**

#### на преобразователь частоты INSTART

1. Гарантийные обязательства:

1.1 изготовитель гарантирует соответствие изделия требованиям безопасности, при условии соблюдения покупателем правил транспортировки, хранения, монтажа и эксплуатации;

1.2 гарантия распространяется на все дефекты, возникшие по вине изготовителя;

1.3 гарантия не распространяется на дефекты, возникшие в случаях:

- нарушения паспортных режимов хранения, монтажа, ввода в эксплуатацию (при хранении изделия более 6 месяцев), эксплуатации и обслуживания изделия;

- ненадлежащей транспортировки и погрузо-разгрузочных работ;

- наличия следов воздействия веществ, агрессивных к материалам изделия;

- наличия повреждений, вызванных неправильными действиями покупателя;

- наличия следов постороннего вмешательства в конструкцию изделия.

2. Условия гарантийного обслуживания:

2.1 претензии к качеству изделия могут быть предъявлены в течение гарантийного срока;

2.2 гарантийное изделие ремонтируется или обменивается на новое бесплатно.

Решение о замене или ремонте изделия принимает сервисный центр.

Замененное изделие или его части, полученные в результате ремонта, переходят в собственность сервисного центра;

2.3 затраты, связанные с демонтажем/монтажом неисправного изделия, упущенная выгода покупателю не возмещается;

2.4 в случае необоснованности претензии, затраты на диагностику и экспертизу изделия оплачиваются покупателем;

2.5 изделие принимается в гарантийный ремонт (а также при возврате) полностью укомплектованным.

*Приобретая изделие и передавая его на диагностику для выявления природы дефектов в изделии, покупатель выражает свое согласие с условиями гарантийного обслуживания, а также стоимостью диагностики (при непризнании заявленного события гарантийным случаем), текст которых размещен на официальном сайте производителя в информационно-телекоммуникационной сети "Интернет": https://instart-info.ru/usloviya-i-stoimost-diagnostiki-oborudovaniya-instart/.*

Комплектность поставки: Преобразователь частоты INSTART - 1 шт. Руководство по эксплуатации, паспорт - 1 шт.

Гарантийный срок - **три года** (тридцать шесть месяцев) с даты производства.

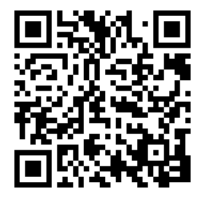

По вопросам рекламаций, претензий к качеству изделия, гарантийного ремонта обращаться в сервисный центр по адресу:

193315, г. Санкт-Петербург, проспект Большевиков, дом 52, корпус 9, тел.: (812) 324-96-87, 8 800 222-00-21, а так же к Сервисным партнерам. Список актуальных Сервисных центров и Сервисных партнеров размещен на сайте: *https://instart-info.ru/service/spisok-servisnyx-centrov/.*

При предъявлении претензий к качеству изделия покупатель предоставляет следующие документы:

1. акт рекламации; бланк размещен на следующем официальном сайте Изготовителя в информационно-телекоммуникационной сети "Интернет":

*https://instart-info.ru/podderzhka/texnicheskaya-podderzhka/*, либо акт рекламации в произвольной форме, в котором покупателем указываются:

 - наименование организации или ФИО покупателя, фактический адрес и контактный телефон;

- наименование и адрес организации, производившей монтаж;

- электрическая схема и фотографии оборудования с установленным изделием;
- основные настройки изделия;
- краткое описание дефекта.
- 2. документ, подтверждающий покупку изделия;

3. акт пусконаладки либо акт ввода оборудования с установленным изделием в эксплуатацию;

4. настоящий паспорт. Паказа производства: Дата производства:

ОТК МП

INST-R/PCH-VCI-07/2022 INST-R/PCH-VCI-07/2022

# **INSTART**

ЦЕНТР ПОДДЕРЖКИ тел.: 8 800 222 00 21 (бесплатный звонок по РФ) E-mail: info@instart-info.ru www.instart-info.ru